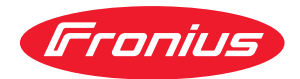

# Operating Instructions

**WeldCube Connector U/I WeldCube Connector U/I/WFS WSM WeldCube Connector U/I/WFS Euro WeldCube Connector Advanced**

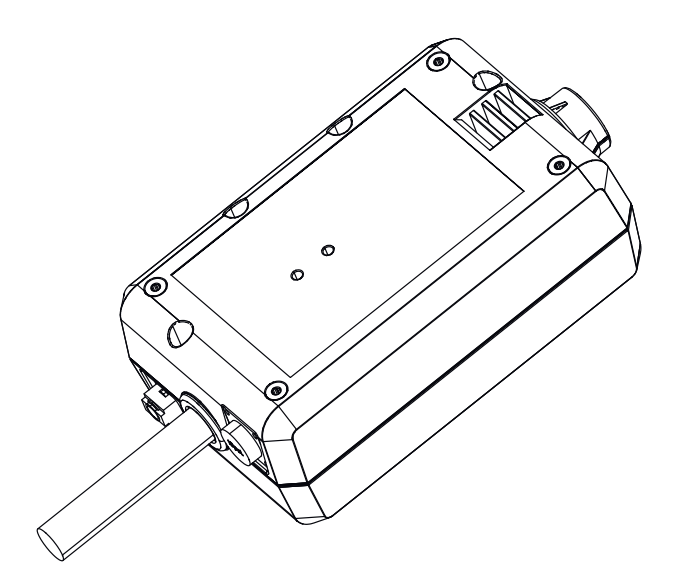

**DE** | Bedienungsanleitung

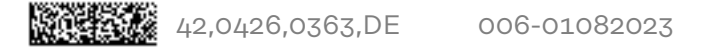

# **Inhaltsverzeichnis**

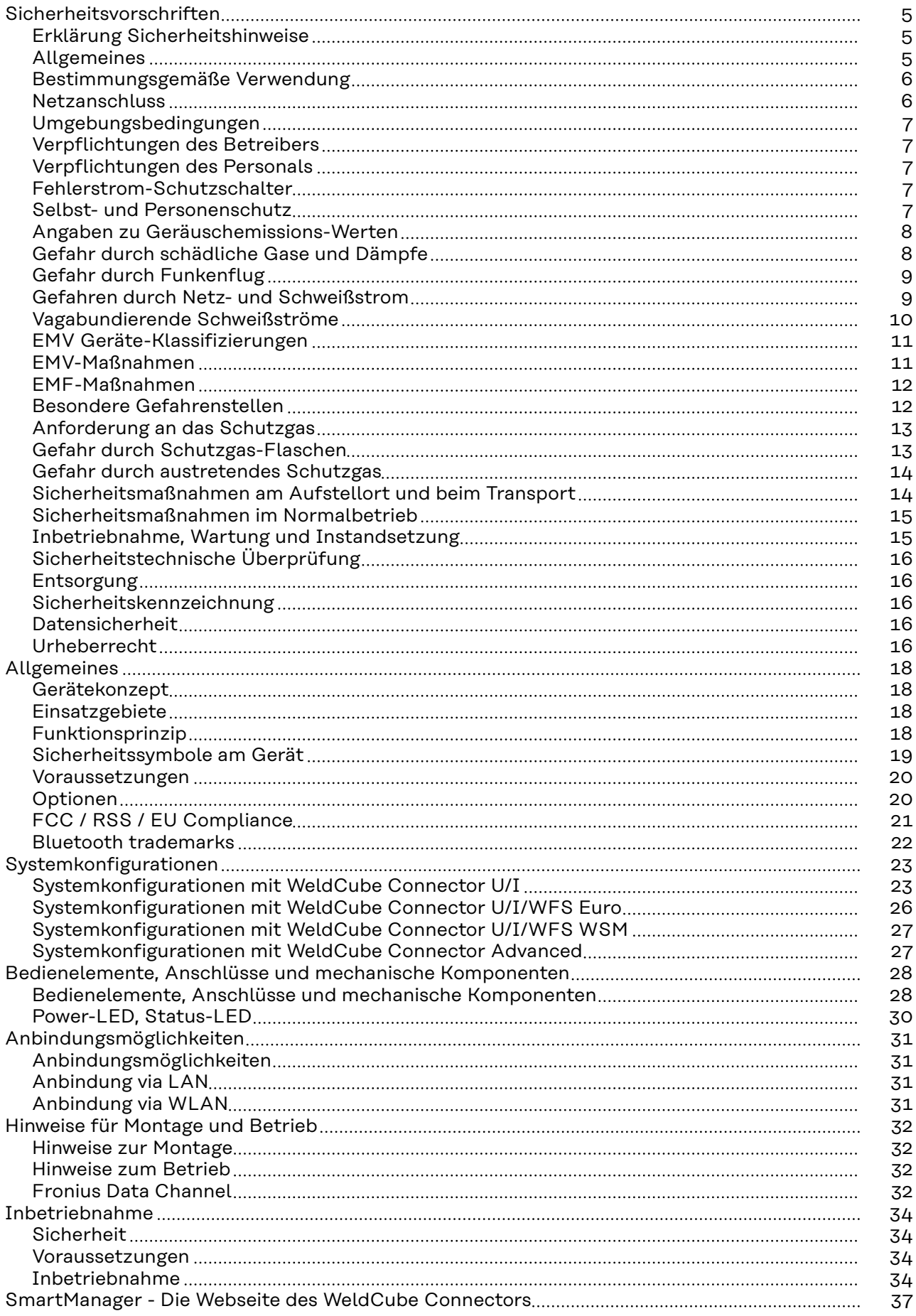

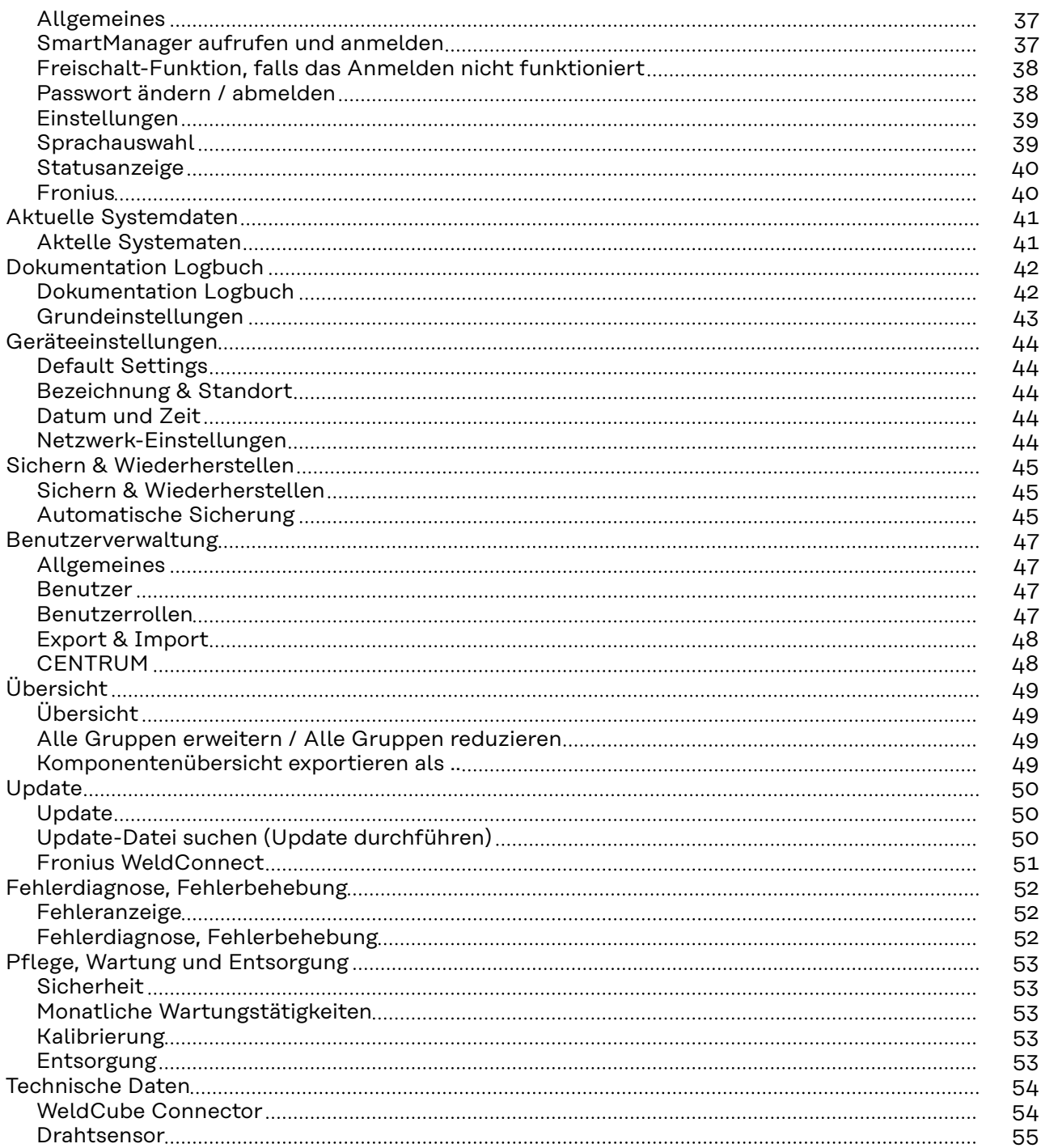

### <span id="page-4-0"></span>**Sicherheitsvorschriften**

**Erklärung Sicherheitshinweise**

#### **GEFAHR!**

#### **Bezeichnet eine unmittelbar drohende Gefahr.**

▶ Wenn sie nicht gemieden wird, sind Tod oder schwerste Verletzungen die Folge.

#### $\bigwedge$ **WARNUNG!**

#### **Bezeichnet eine möglicherweise gefährliche Situation.**

▶ Wenn sie nicht gemieden wird, können Tod und schwerste Verletzungen die Folge sein.

#### $\sqrt{N}$ **VORSICHT!**

#### **Bezeichnet eine möglicherweise schädliche Situation.**

▶ Wenn sie nicht gemieden wird, können leichte oder geringfügige Verletzungen sowie Sachschäden die Folge sein.

#### *HINWEIS!*

**Bezeichnet die Möglichkeit beeinträchtigter Arbeitsergebnisse und von Schäden an der Ausrüstung.**

### **Allgemeines** *HINWEIS!*

#### **Der WeldCube Connector wird zur Datenerfassung in ein bestehendes Schweißsystem integriert.**

Für den WeldCube Connector gelten somit alle für einen Schweißprozess relevanten Sicherheits- und Warnhinweise.

Bedienungsanleitungen sämtlicher Systemkomponenten der Schweißanlage beachten, insbesonders Sicherheitshinweise und Warnhinweise!

Das Gerät ist nach dem Stand der Technik und den anerkannten sicherheitstechnischen Regeln gefertigt. Dennoch drohen bei Fehlbedienung oder Missbrauch Gefahr für

- Leib und Leben des Bedieners oder Dritte,
- das Gerät und andere Sachwerte des Betreibers,
- die effiziente Arbeit mit dem Gerät.

Alle Personen, die mit der Inbetriebnahme, Bedienung, Wartung und Instandhaltung des Gerätes zu tun haben, müssen

- entsprechend qualifiziert sein,
- Kenntnisse vom Schweißen haben und
- diese Bedienungsanleitung vollständig lesen und genau befolgen.

Die Bedienungsanleitung ist ständig am Einsatzort des Gerätes aufzubewahren. Ergänzend zur Bedienungsanleitung sind die allgemein gültigen sowie die örtlichen Regeln zu Unfallverhütung und Umweltschutz zu beachten.

<span id="page-5-0"></span>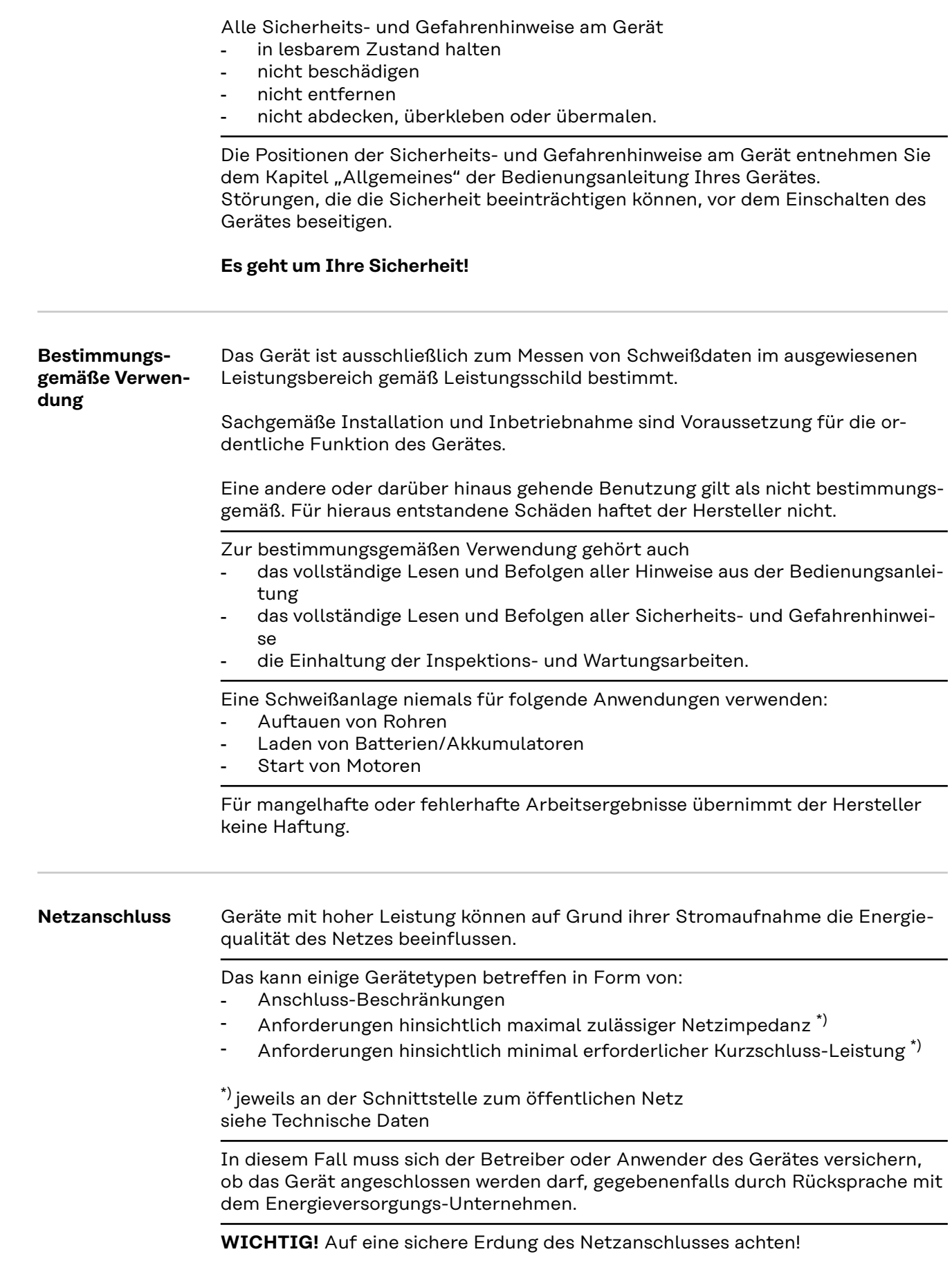

<span id="page-6-0"></span>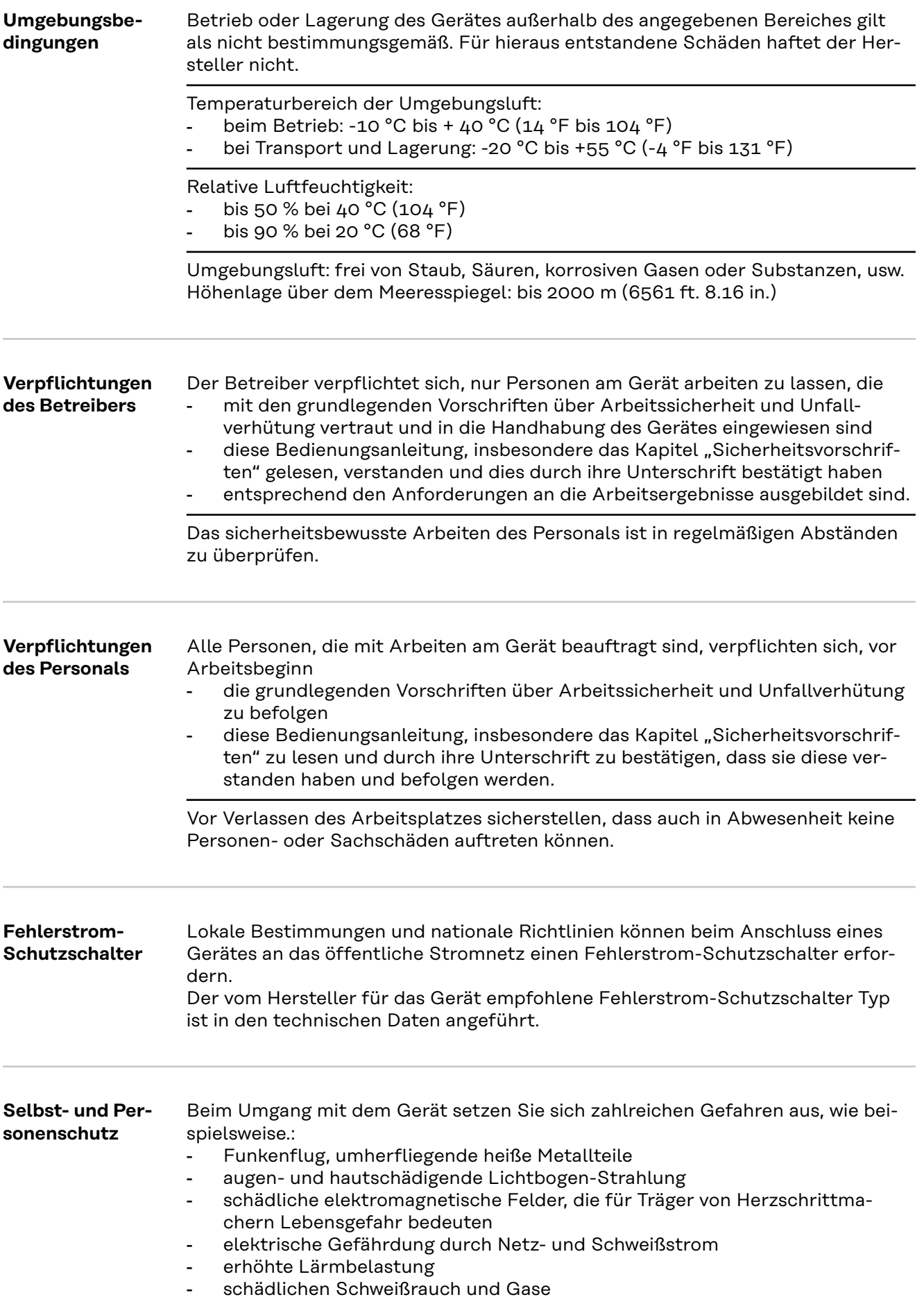

<span id="page-7-0"></span>Beim Umgang mit dem Gerät geeignete Schutzkleidung verwenden. Die Schutzkleidung muss folgende Eigenschaften aufweisen:

- schwer entflammbar
- isolierend und trocken
- den ganzen Körper bedeckend, unbeschädigt und in gutem Zustand
- Schutzhelm
- stulpenlose Hose

Zur Schutzbekleidung zählt unter anderem:

- Augen und Gesicht durch Schutzschild mit vorschriftsgemäßem Filtereinsatz vor UV-Strahlen, Hitze und Funkenflug schützen.
- Hinter dem Schutzschild eine vorschriftsgemäße Schutzbrille mit Seitenschutz tragen.
- Festes, auch bei Nässe isolierendes Schuhwerk tragen.
- Hände durch geeignete Handschuhe schützen (elektrisch isolierend, Hitzeschutz).
- Zur Verringerung der Lärmbelastung und zum Schutz vor Verletzungen Gehörschutz tragen.

Personen, vor allem Kinder, während des Betriebes von den Geräten und dem Schweißprozess fernhalten. Befinden sich dennoch Personen in der Nähe

- diese über alle Gefahren (Blendgefahr durch Lichtbogen, Verletzungsgefahr durch Funkenflug, gesundheitsschädlicher Schweißrauch, Lärmbelastung, mögliche Gefährdung durch Netz- oder Schweißstrom, ...) unterrichten,
- geeignete Schutzmittel zur Verfügung stellen oder
- geeignete Schutzwände und -Vorhänge aufbauen.

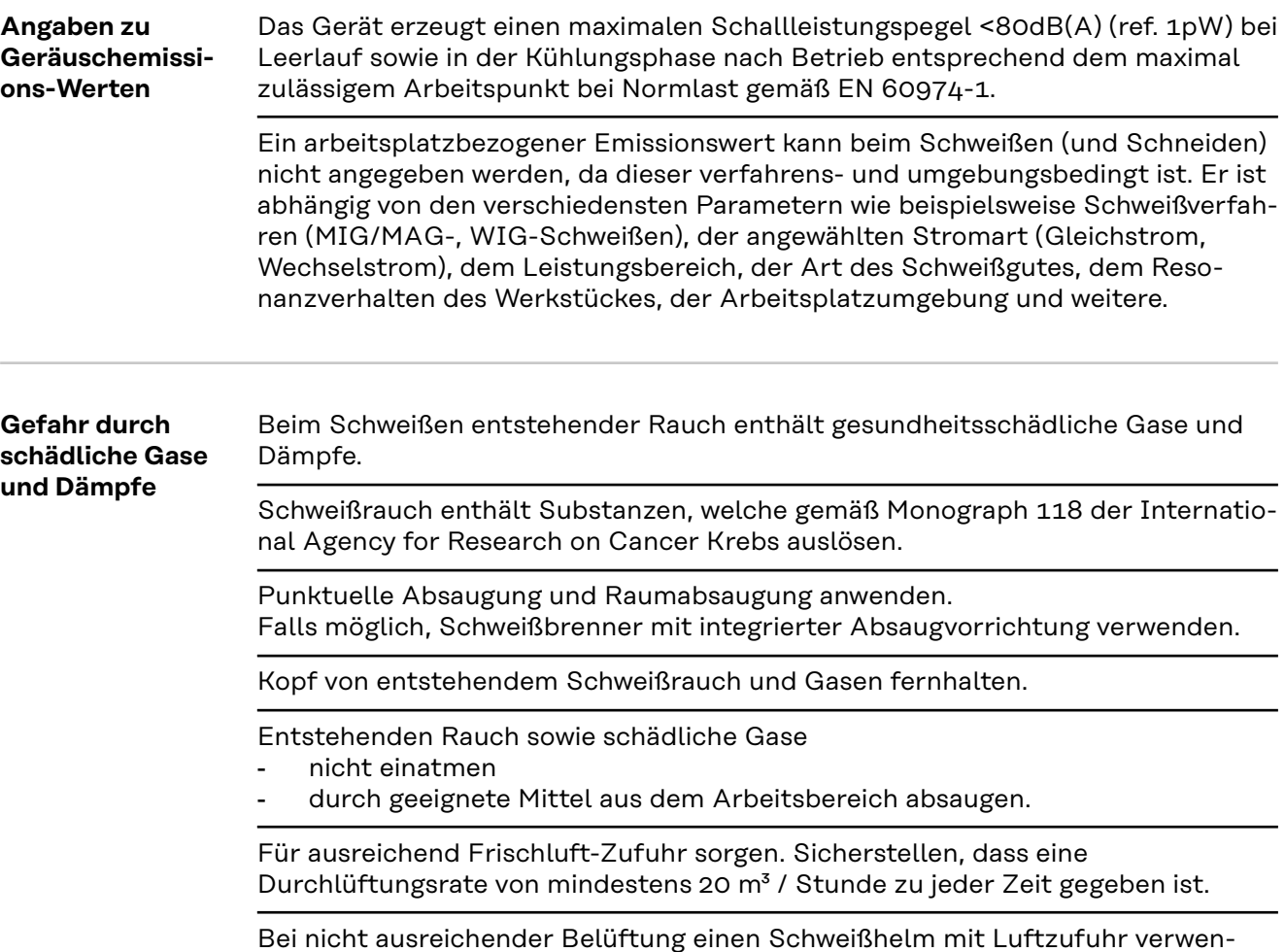

den.

<span id="page-8-0"></span>Besteht Unklarheit darüber, ob die Absaugleistung ausreicht, die gemessenen Schadstoff-Emissionswerte mit den zulässigen Grenzwerten vergleichen.

Folgende Komponenten sind unter anderem für den Grad der Schädlichkeit des Schweißrauches verantwortlich:

- für das Werkstück eingesetzte Metalle
- **Elektroden**
- **Beschichtungen**
- Reiniger, Entfetter und dergleichen
- verwendeter Schweißprozess

Daher die entsprechenden Materialsicherheits-Datenblätter und Herstellerangaben zu den aufgezählten Komponenten berücksichtigen.

Empfehlungen für Expositions-Szenarien, Maßnahmen des Risikomanagements und zur Identifizierung von Arbeitsbedingungen sind auf der Website der European Welding Association im Bereich Health & Safety zu finden (https://european-welding.org).

Entzündliche Dämpfe (beispielsweise Lösungsmittel-Dämpfe) vom Strahlungsbereich des Lichtbogens fernhalten.

Wird nicht geschweißt, das Ventil der Schutzgas-Flasche oder Hauptgasversorgung schließen.

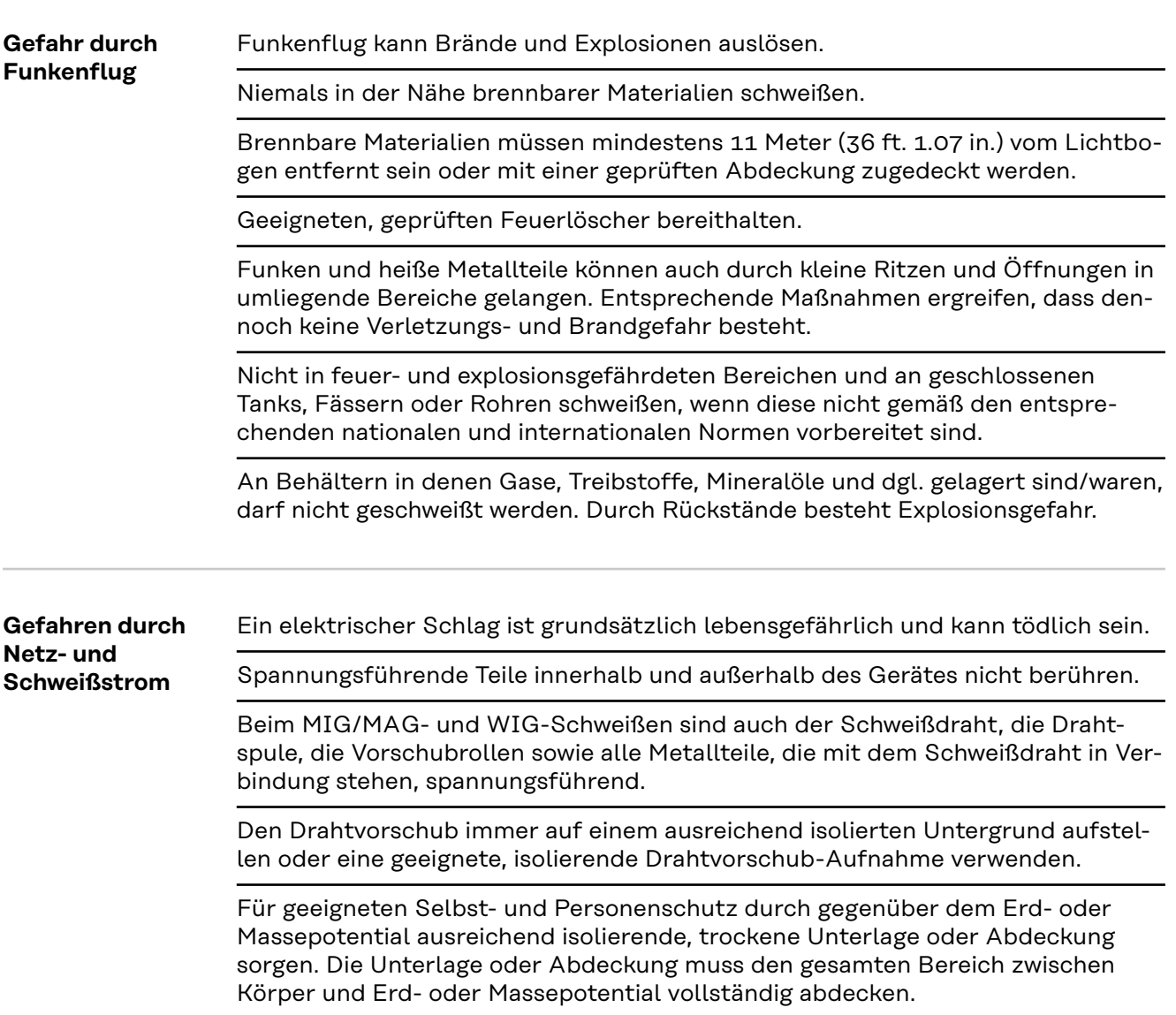

<span id="page-9-0"></span>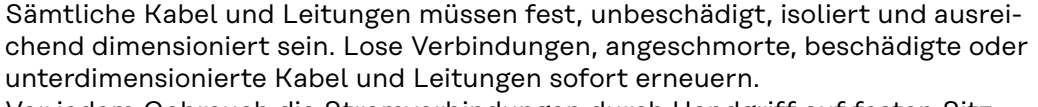

Vor jedem Gebrauch die Stromverbindungen durch Handgriff auf festen Sitz überprüfen.

Bei Stromkabeln mit Bajonettstecker das Stromkabel um min. 180° um die Längsachse verdrehen und vorspannen.

Kabel oder Leitungen weder um den Körper noch um Körperteile schlingen.

Die Elektrode (Stabelektrode, Wolframelektrode, Schweißdraht, ...)

- niemals zur Kühlung in Flüssigkeiten eintauchen
- niemals bei eingeschalteter Stromquelle berühren.

Zwischen den Elektroden zweier Schweißgeräte kann zum Beispiel die doppelte Leerlauf-Spannung eines Schweißgerätes auftreten. Bei gleichzeitiger Berührung der Potentiale beider Elektroden besteht unter Umständen Lebensgefahr.

Netz- und Gerätezuleitung regelmäßig von einer Elektro-Fachkraft auf Funktionstüchtigkeit des Schutzleiters überprüfen lassen.

Geräte der Schutzklasse I benötigen für den ordnungsgemäßen Betrieb ein Netz mit Schutzleiter und ein Stecksystem mit Schutzleiter-Kontakt.

Ein Betrieb des Gerätes an einem Netz ohne Schutzleiter und an einer Steckdose ohne Schutzleiter-Kontakt ist nur zulässig, wenn alle nationalen Bestimmungen zur Schutztrennung eingehalten werden.

Andernfalls gilt dies als grob fahrlässig. Für hieraus entstandene Schäden haftet der Hersteller nicht.

Falls erforderlich, durch geeignete Mittel für eine ausreichende Erdung des Werkstückes sorgen.

Nicht verwendete Geräte ausschalten.

Bei Arbeiten in größerer Höhe Sicherheitsgeschirr zur Absturzsicherung tragen.

Vor Arbeiten am Gerät das Gerät abschalten und Netzstecker ziehen.

Das Gerät durch ein deutlich lesbares und verständliches Warnschild gegen Anstecken des Netzsteckers und Wiedereinschalten sichern.

Nach dem Öffnen des Gerätes:

- alle Bauteile die elektrische Ladungen speichern entladen
- sicherstellen, dass alle Komponenten des Gerätes stromlos sind.

Sind Arbeiten an spannungsführenden Teilen notwendig, eine zweite Person hinzuziehen, die den Hauptschalter rechtzeitig ausschaltet.

**Vagabundierende Schweißströme** Werden die nachfolgend angegebenen Hinweise nicht beachtet, ist die Entstehung vagabundierender Schweißströme möglich, die folgendes verursachen können: **Feuergefahr** Überhitzung von Bauteilen, die mit dem Werkstück verbunden sind Zerstörung von Schutzleitern

- Beschädigung des Gerätes und anderer elektrischer Einrichtungen

Für eine feste Verbindung der Werkstück-Klemme mit dem Werkstück sorgen.

Werkstück-Klemme möglichst nahe an der zu schweißenden Stelle befestigen.

<span id="page-10-0"></span>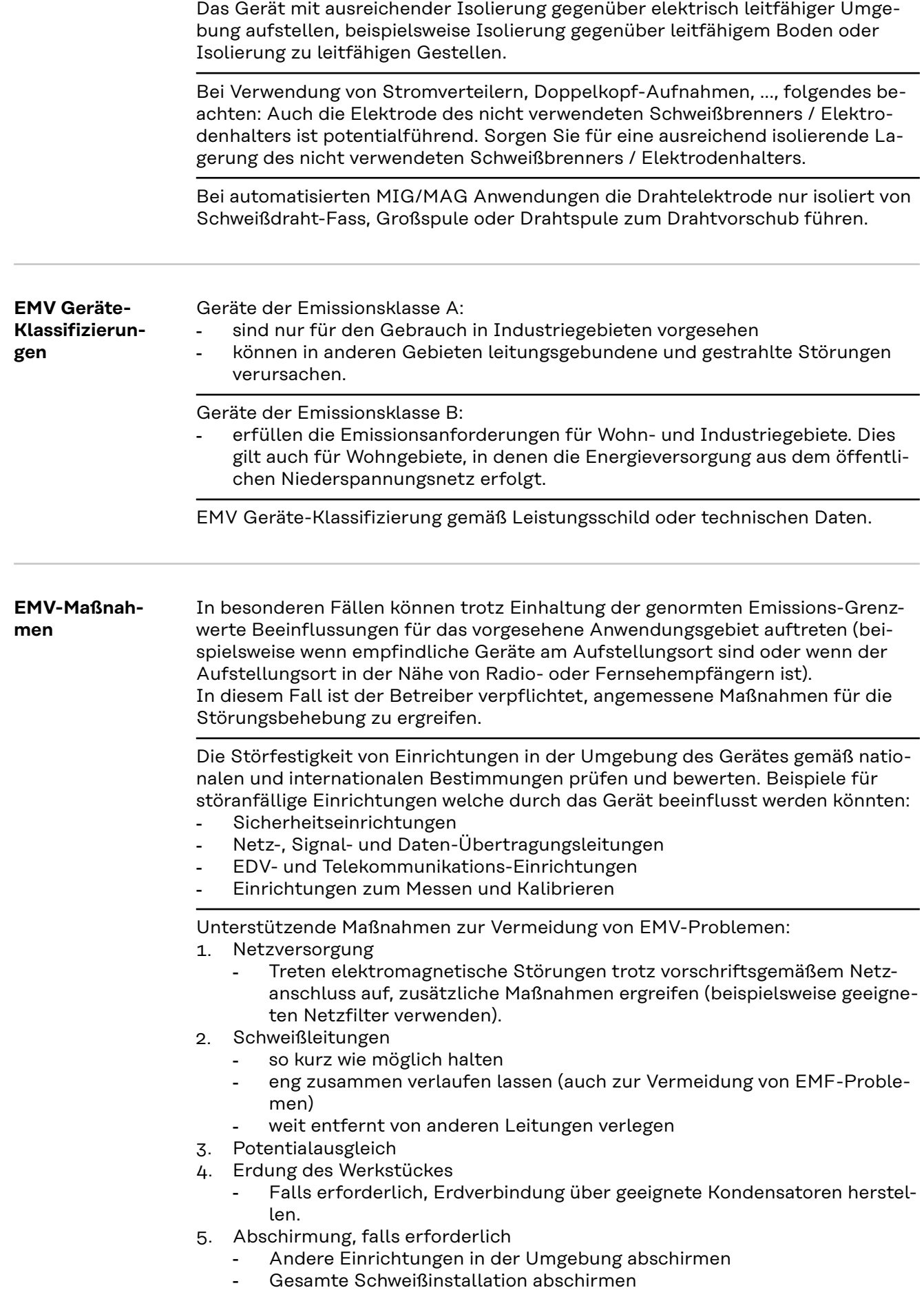

<span id="page-11-0"></span>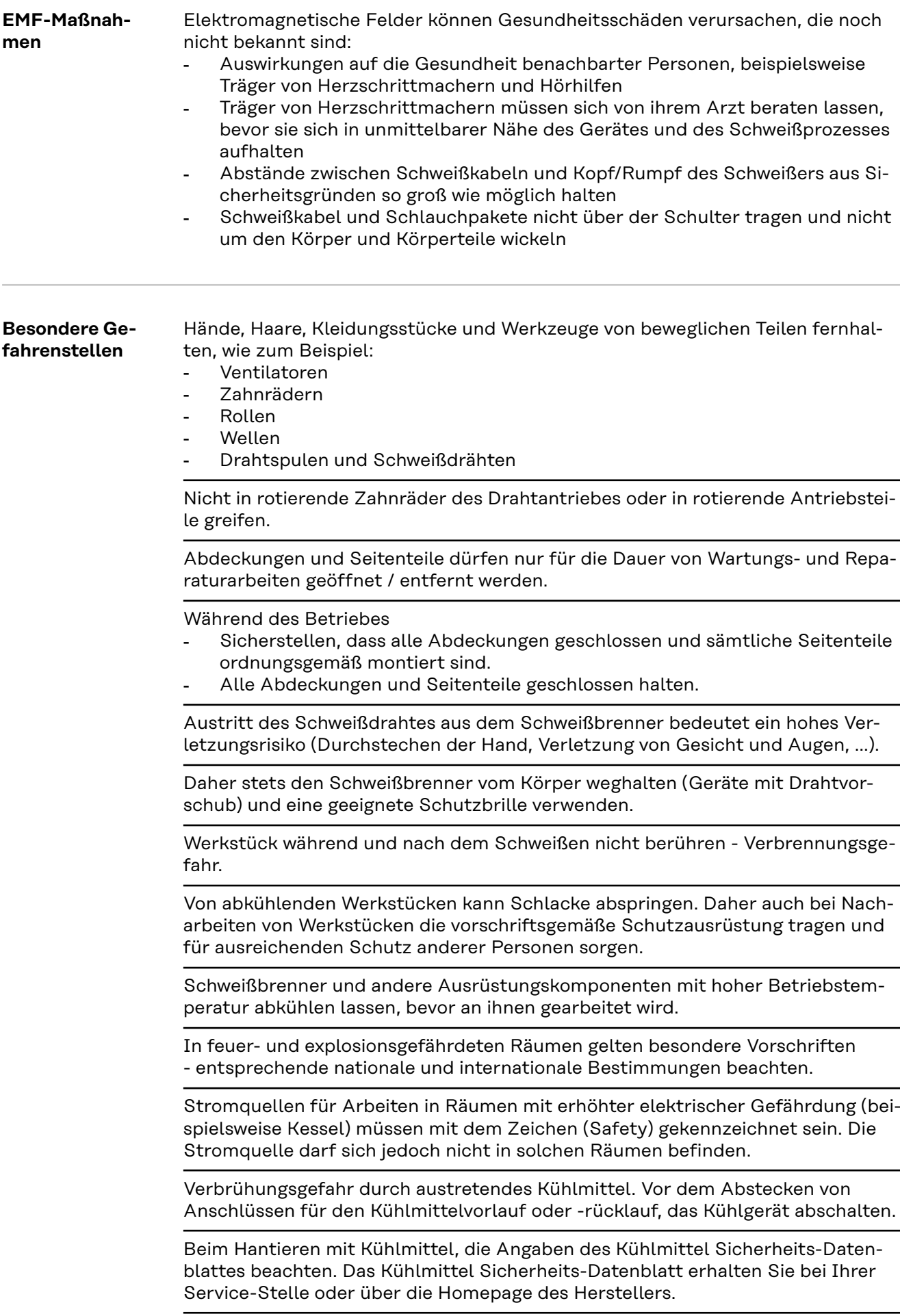

Für den Krantransport von Geräten nur geeignete Last-Aufnahmemittel des Herstellers verwenden.

- Ketten oder Seile an allen vorgesehenen Aufhängungspunkten des geeigneten Last-Aufnahmemittels einhängen.
- Ketten oder Seile müssen einen möglichst kleinen Winkel zur Senkrechten einnehmen.
- Gasflasche und Drahtvorschub (MIG/MAG- und WIG-Geräte) entfernen.

<span id="page-12-0"></span>Bei Kran-Aufhängung des Drahtvorschubes während des Schweißens, immer eine geeignete, isolierende Drahtvorschub-Aufhängung verwenden (MIG/MAG- und WIG-Geräte). Ist das Gerät mit einem Tragegurt oder Tragegriff ausgestattet, so dient dieser ausschließlich für den Transport per Hand. Für einen Transport mittels Kran, Gabelstapler oder anderen mechanischen Hebewerkzeugen, ist der Tragegurt nicht geeignet. Alle Anschlagmittel (Gurte, Schnallen, Ketten, ...) welche im Zusammenhang mit dem Gerät oder seinen Komponenten verwendet werden, sind regelmäßig zu überprüfen (beispielsweise auf mechanische Beschädigungen, Korrosion oder Veränderungen durch andere Umwelteinflüsse). Prüfintervall und Prüfumfang haben mindestens den jeweils gültigen nationalen Normen und Richtlinien zu entsprechen. Gefahr eines unbemerkten Austrittes von farb- und geruchlosem Schutzgas, bei Verwendung eines Adapters für den Schutzgas-Anschluss. Das geräteseitige Gewinde des Adapters, für den Schutzgas-Anschluss, vor der Montage mittels geeignetem Teflon-Band abdichten. **Anforderung an das Schutzgas** Insbesondere bei Ringleitungen kann verunreinigtes Schutzgas zu Schäden an der Ausrüstung und zu einer Minderung der Schweißqualität führen. Folgende Vorgaben hinsichtlich der Schutzgas-Qualität erfüllen: - Feststoff-Partikelgröße < 40 µm Druck-Taupunkt < -20 °C  $max.$  Ölgehalt < 25 mg/m<sup>3</sup> Bei Bedarf Filter verwenden! **Gefahr durch Schutzgas-Flaschen** Schutzgas-Flaschen enthalten unter Druck stehendes Gas und können bei Beschädigung explodieren. Da Schutzgas-Flaschen Bestandteil der Schweißausrüstung sind, müssen sie sehr vorsichtig behandelt werden. Schutzgas-Flaschen mit verdichtetem Gas vor zu großer Hitze, mechanischen Schlägen, Schlacke, offenen Flammen, Funken und Lichtbögen schützen. Die Schutzgas-Flaschen senkrecht montieren und gemäß Anleitung befestigen, damit sie nicht umfallen können. Schutzgas-Flaschen von Schweiß- oder anderen elektrischen Stromkreisen fernhalten. Niemals einen Schweißbrenner auf eine Schutzgas-Flasche hängen. Niemals eine Schutzgas-Flasche mit einer Elektrode berühren. Explosionsgefahr - niemals an einer druckbeaufschlagten Schutzgas-Flasche schweißen.

<span id="page-13-0"></span>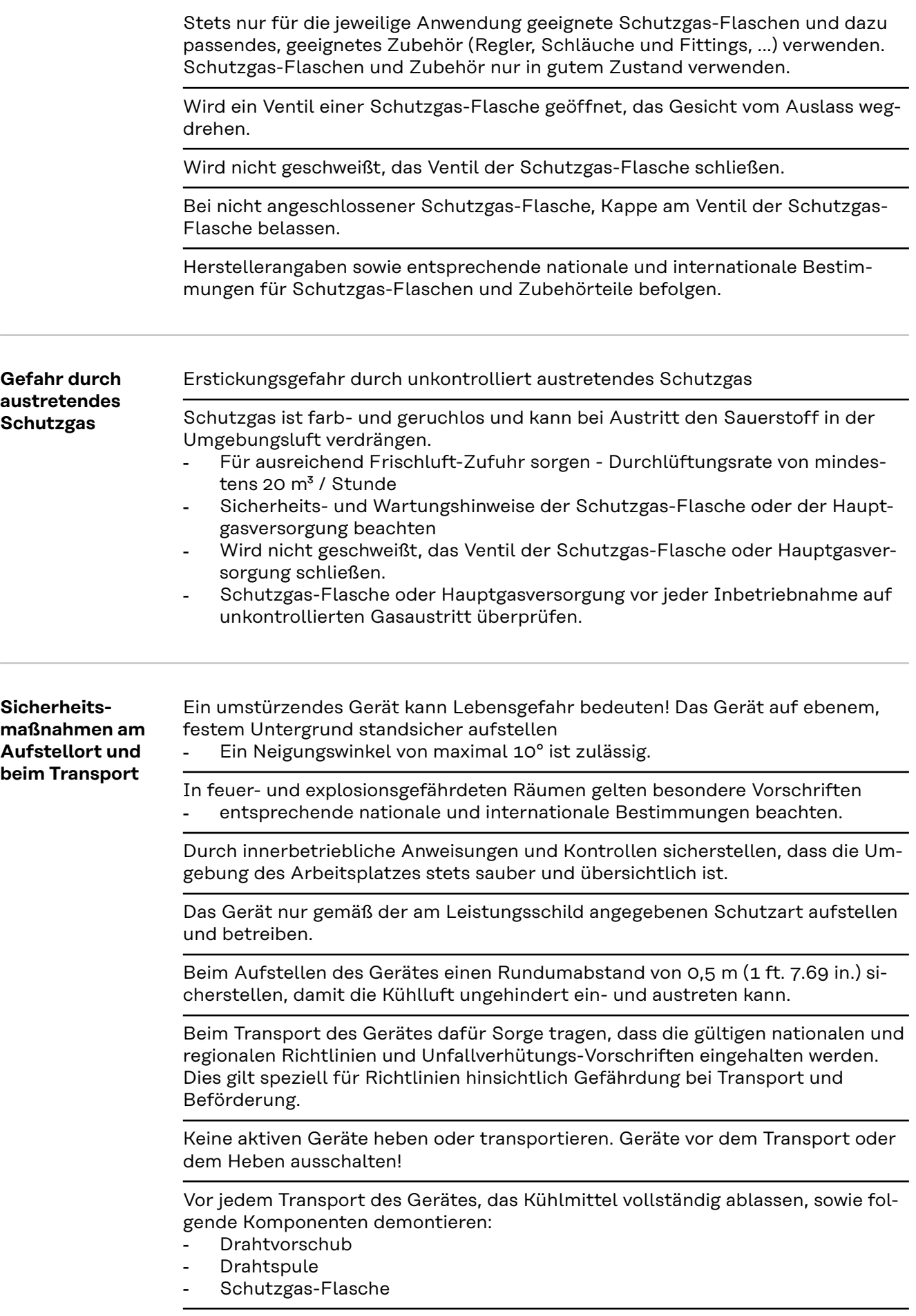

<span id="page-14-0"></span>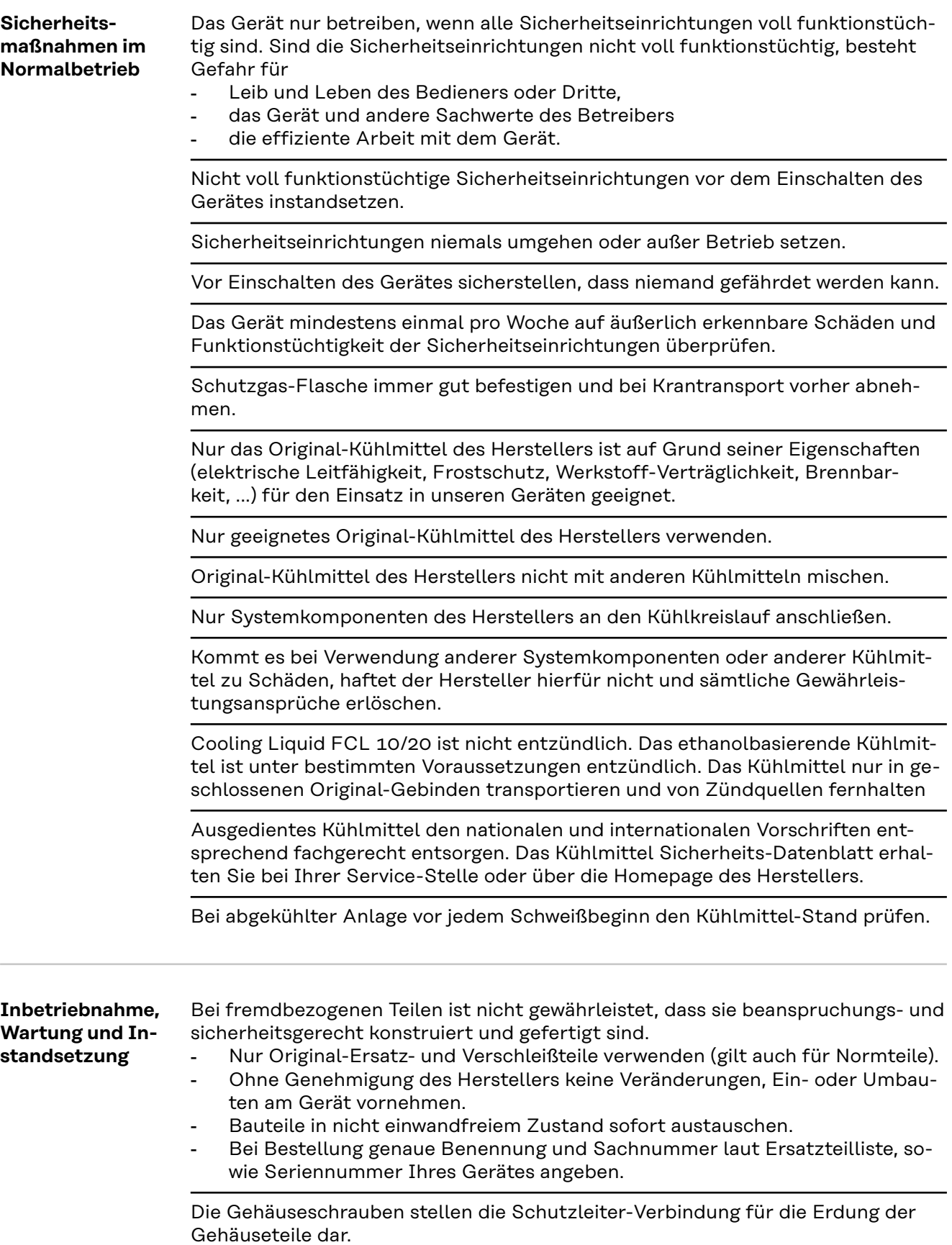

<span id="page-15-0"></span>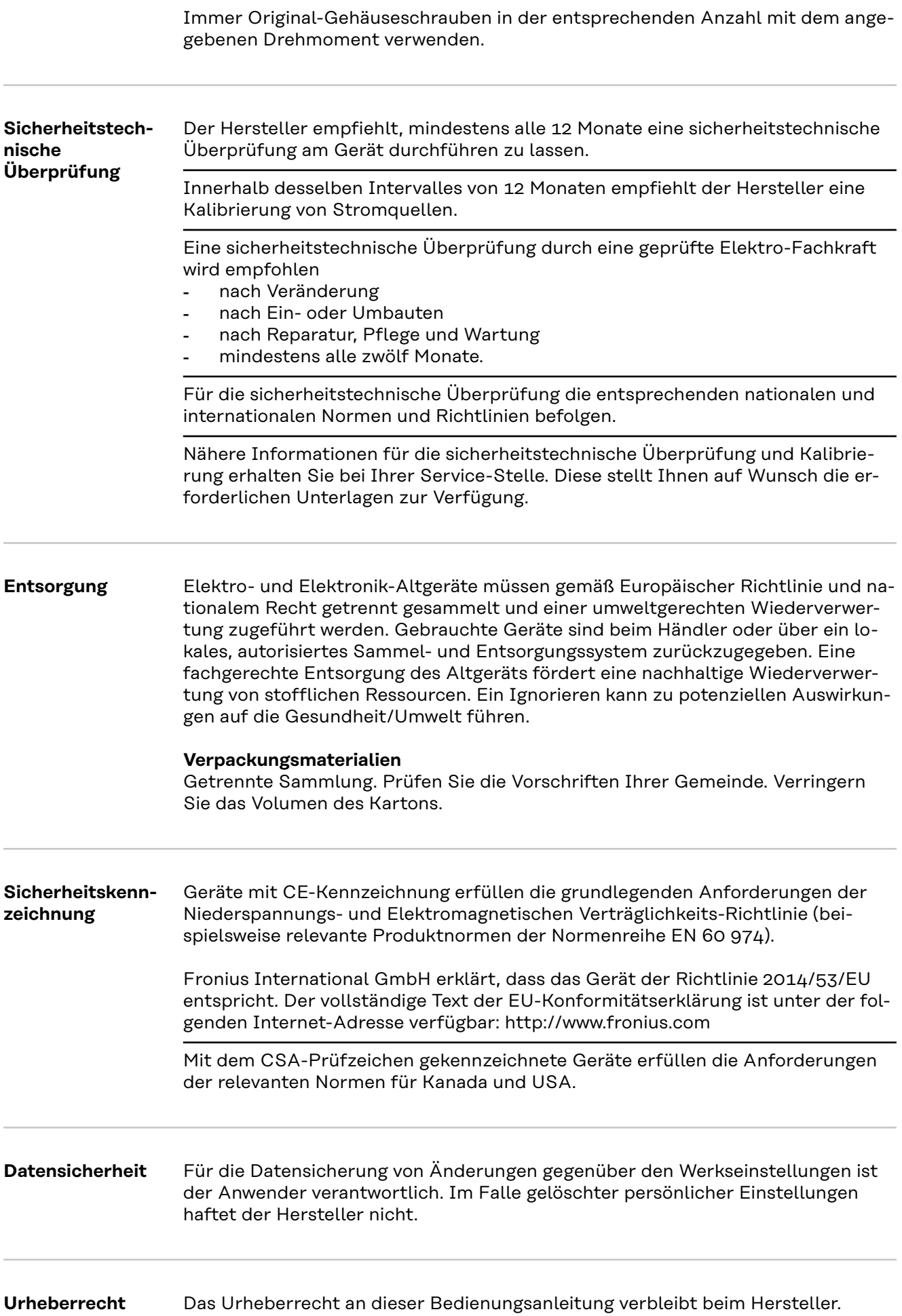

Text und Abbildungen entsprechen dem technischen Stand bei Drucklegung. Änderungen vorbehalten. Der Inhalt der Bedienungsanleitung begründet keinerlei Ansprüche seitens des Käufers. Für Verbesserungsvorschläge und Hinweise auf Fehler in der Bedienungsanleitung sind wir dankbar.

### <span id="page-17-0"></span>**Allgemeines**

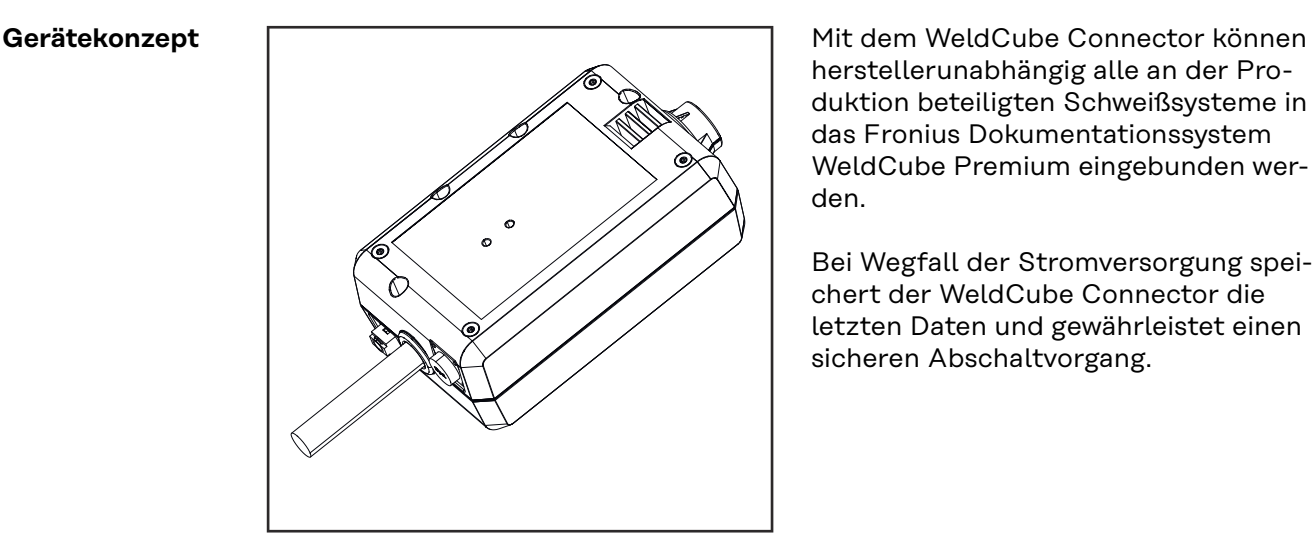

herstellerunabhängig alle an der Produktion beteiligten Schweißsysteme in das Fronius Dokumentationssystem WeldCube Premium eingebunden werden.

Bei Wegfall der Stromversorgung speichert der WeldCube Connector die letzten Daten und gewährleistet einen sicheren Abschaltvorgang.

Der WeldCube Connector ist in folgenden Ausführungen verfügbar:

#### **WeldCube Connector U/I**

4,044,056 Messung von Schweißstrom und Schweißspannung inkl. Spannungs-Messadapter

#### **WeldCube Connector U/I/WFS WSM**

4,044,057 Messung von Schweißstrom, Schweißspannung und Drahtgeschwindigkeit inkl. Drahtsensor (für die Stromquellen TransSteel 3000c Pulse, TransSteel 3500c und den Drahtvorschub VR 5000)

#### **WeldCube Connector U/I/WFS Euro**

4,044,058 Messung von Schweißstrom, Schweißspannung und Drahtgeschwindigkeit inkl. Euro-Drahtsensor

#### **WeldCube Connector Advanced**

#### 4,044,067

Messung von Schweißstrom, Schweißspannung und Drahtgeschwindigkeit Drahtsensor optional (siehe Optionen ab Seite **[20](#page-19-0)**)

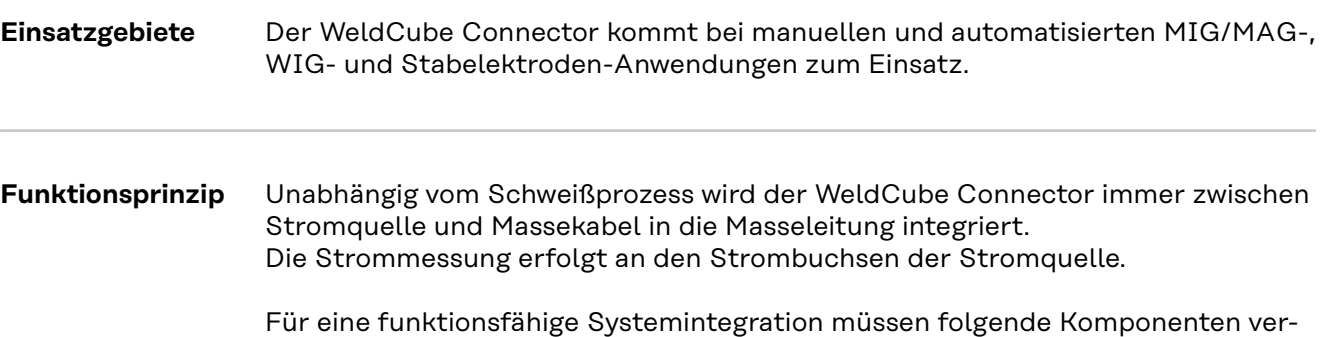

bunden werden:

- <span id="page-18-0"></span>- WeldCube Connector an die Masse-Strombuchse der Stromquelle anschließen
- Masseleitung am WeldCubeConnector anschließen
- Spannungsmessung per Adapterkabel oder Spannungs-/Drahtgeschwindigkeits-Messung per Drahtsensor am anderen Pol
- Stromversorgung via "Power over Ethernet" über ein geeignetes Netzwerkkabel
- Verbindung zum Netzwerk per LAN-Netzwerkkabel oder WLAN

Die Stromversorgung des WeldCube Connectors erfolgt über das Netzwerkkabel per Power over Ethernet (PoE).

Die Versorgung per PoE kann durch die zentrale IT-Infrastruktur oder einen PoE-Injector vorort erfolgen. Der PoE-Injector wird dann in die Datenleitung zwischen Netzwerk-Verteiler und dem WeldCube Connector eingebunden.

#### **Sicherheitssymbole am Gerät**

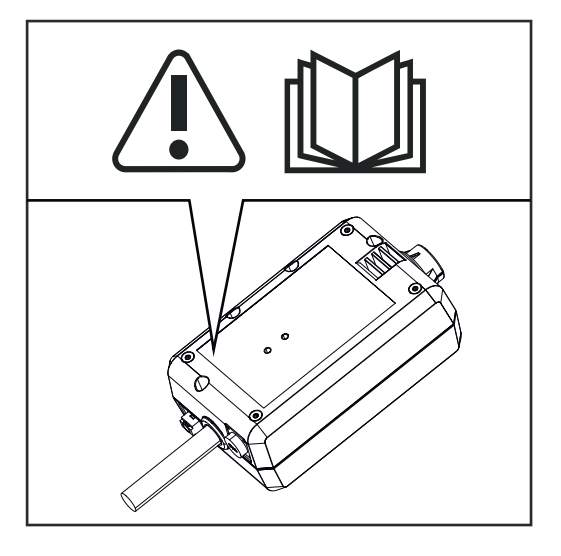

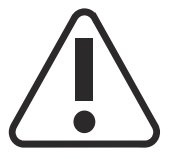

Schweißen ist gefährlich. Folgende Grundvoraussetzungen müssen erfüllt sein:

- Ausreichende Qualifikation für das Schweißen
- Geeignete Schutzausrüstung
- Fernhalten unbeteiligter Personen

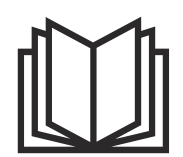

Beschriebene Funktionen erst anwenden, wenn folgende Dokumente vollständig gelesen und verstanden wurden:

- diese Bedienungsanleitung
- sämtliche Bedienungsanleitungen der Systemkomponenten, insbesondere Sicherheitsvorschriften

#### <span id="page-19-0"></span>**Voraussetzungen**

#### *HINWEIS!*

#### **Die Installation und Integration des WeldCube Connectors setzt Kenntnisse aus der Netzwerk-Technologie voraus.**

▶ Für detaillierte Informationen wenden Sie sich an Ihren Netzwerk-Administrator.

#### **Anforderungen an das Netzwerk-Kabel:**

- Anschluss RJ45 / M12, X-Codierung
- Industrie-taugliche Kabel-Ausführung, min. CAT 5e

#### **Anforderungen an den PoE-Injektor gemäß IEEE 802.3at - PoE+ / 30 W:**

- Geschirmte RJ45 Buchse
- robustes und geschlossenes Kunststoff-Gehäuse
- Min. 100 Mbit/s Data Speed
- EMV-Emmission: EN55032 Class B, FCC part 15 Class B

#### **Umgebungsbedingungen:**

- Umgebungstemperatur im Betrieb: -10 °C bis +40 °C
- Lagertemperatur: -20 °C bis +55 °C

#### **Optionen**

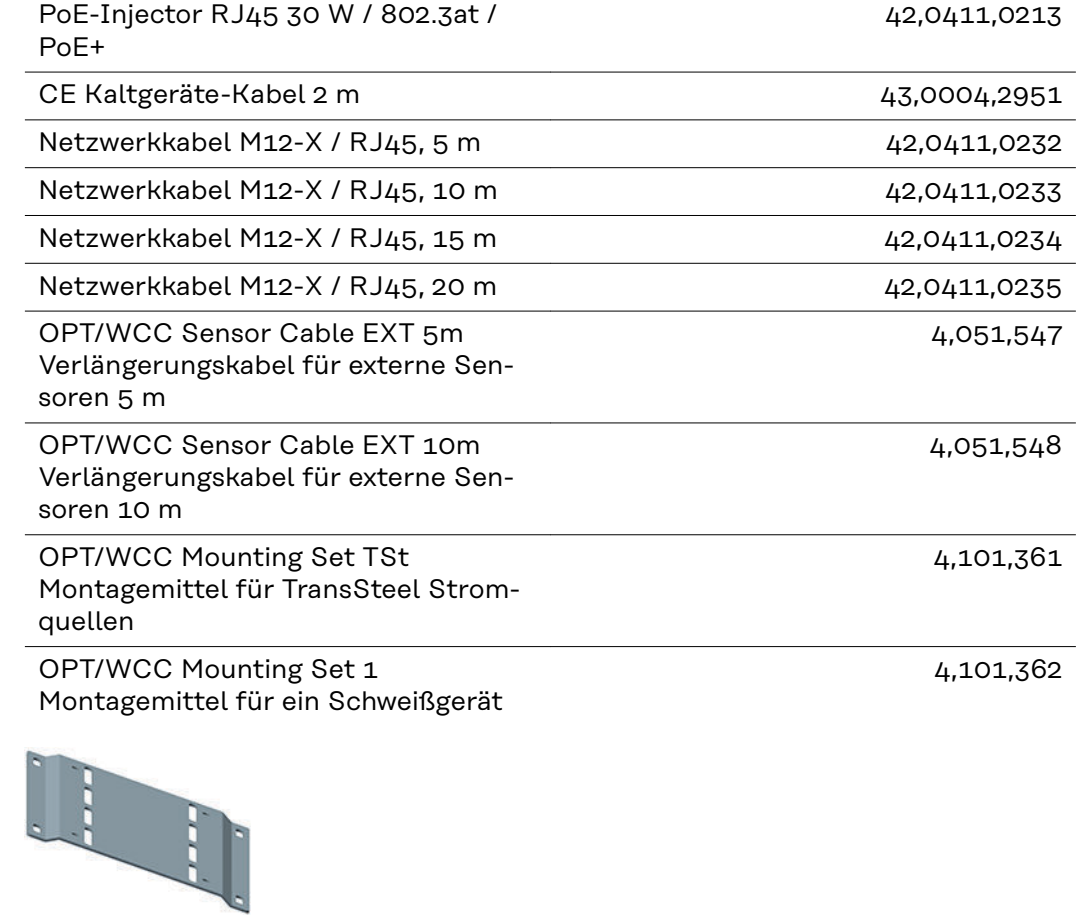

#### <span id="page-20-0"></span>OPT/WCC Mounting Set 2 Montagemittel für ein Schweißgerät

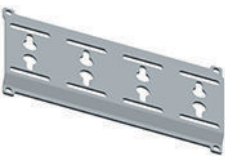

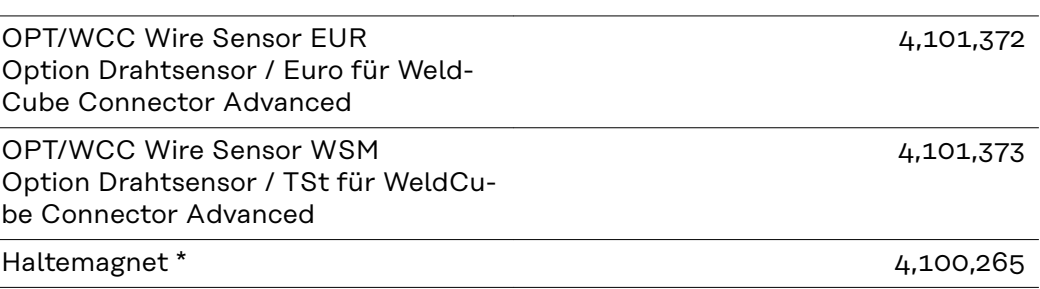

Für den WeldCube Connector sind 2 Haltemagneten erforderlich.

#### **FCC / RSS / EU Compliance**

**FCC**

Dieses Gerät entspricht den Grenzwerten für ein digitales Gerät der Klasse B gemäß Teil 15 der FCC-Bestimmungen. Diese Grenzwerte sollen einen angemessenen Schutz vor schädlichen Störungen in Wohnräumen bieten. Dieses Gerät erzeugt und verwendet Hochfrequenz-Energie und kann im Funkverkehr Störungen verursachen, wenn es nicht in Übereinstimmung mit den Anweisungen verwendet wird. Es gibt jedoch keine Garantie, dass Störungen in einer bestimmten Installation nicht auftreten.

Wenn dieses Gerät Störungen des Radio-oder Fernsehempfanges verursacht, die durch Aus- und Einschalten des Geräts festgestellt werden können, wird dem Benutzer empfohlen, die Störungen durch eine oder mehrere der folgenden Maßnahmen zu beheben:

- Empfangsantenne ausrichten oder anders positionieren
- Abstand zwischen Gerät und Empfänger erhöhen.
- Gerät an einem anderen Stromkreis anschließen, an dem der Empfänger nicht angeschlossen ist.
- Für weitere Unterstützung den Händler oder einen erfahrenen Radio/TV Techniker kontaktieren.

FCC ID: QKWSPB209A

#### **Industry Canada RSS**

Dieses Gerät entspricht den lizenzfreien Industry Canada RSS Normen. Der Betrieb unterliegt folgenden Bedingungen:

- (1) Das Gerät darf keine schädlichen Störungen verursachen.
- (2) Das Gerät muss jede erhaltene Störbeeinflussung verkraften, einschließlich Störbeeinflussungen, die zu einer Beeinträchtigung des Betriebes führen können.

IC: 12270A-SPB209A

**DE**

#### <span id="page-21-0"></span>**EU**

Konformität mit Richtlinie 2014/53 / EU - Radio Equipment Directive (RED)

Die für diesen Sender verwendeten Antennen müssen so installiert werden, dass ein Mindestabstand von 20 cm zu allen Personen eingehalten wird. Sie dürfen nicht zusammen mit einer anderen Antenne oder einem anderen Sender aufgestellt oder betrieben werden. OEM-Integratoren und Endbenutzer müssen über die Betriebsbedingungen des Senders verfügen, um die Richtlinien für die Belastung durch Radio Frequenz zu erfüllen.

**Bluetooth trademarks** Die Wortmarke Bluetooth® und die Bluetooth®-Logos sind eingetragene Marken und Eigentum der Bluetooth SIG, Inc. und werden vom Hersteller in Lizenz verwendet. Andere Marken und Handelsbezeichnungen sind Eigentum der jeweiligen Rechteinhaber.

### <span id="page-22-0"></span>**Systemkonfigurationen**

**Systemkonfigurationen mit WeldCube Connector U/I**

### **MIG/MAG**

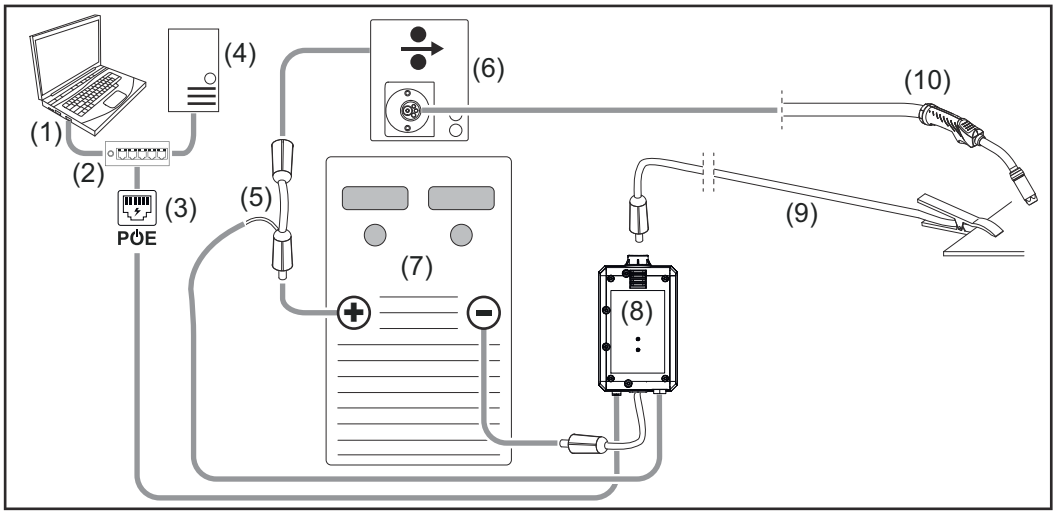

*Schematische Abbildung ohne detaillierte Darstellung des Verbindungs-Schlauchpaketes zwischen Stromquelle und Drahtvorschub*

- (1) Computer für den Zugriff auf WeldCube Premium
- (2) Ethernet-Switch mit PoE
- (3) Stromversorgung via PoE (Power over Ethernet)
- (4) WeldCube Premium Server (physisch oder VM)
- (5) Spannungsmess-Adapter
- (6) Drahtvorschub
- (7) Stromquelle
- (8) WeldCube Connector U/I
- (9) Massekabel
- (10) Schweißbrenner

#### **MIG/MAG mit in der Stromquelle integriertem Drahtantrieb**

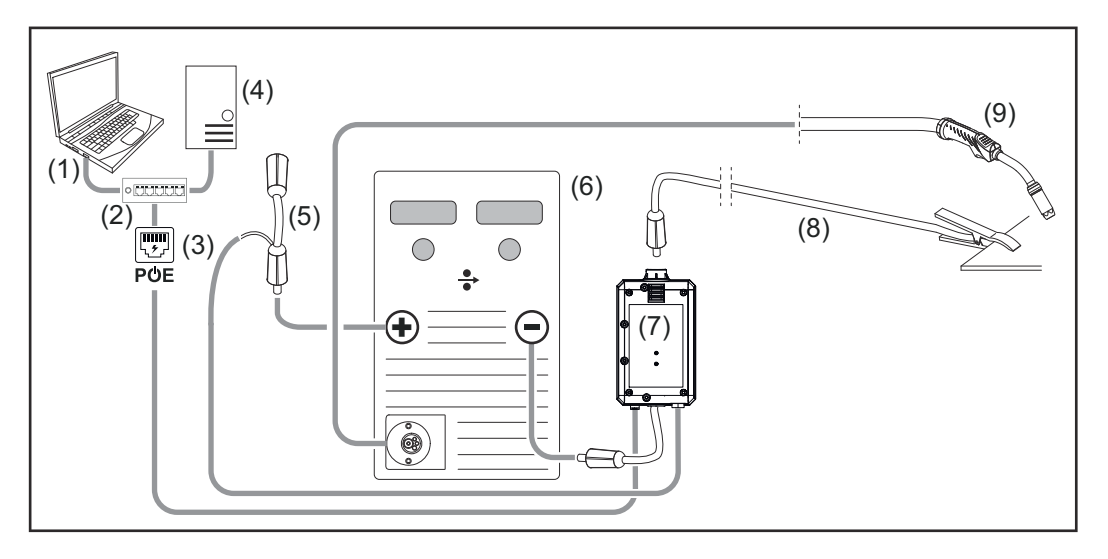

- (1) Computer für den Zugriff auf WeldCube Premium
- (2) Ethernet-Switch mit PoE
- (3) Stromversorgung via PoE (Power over Ethernet)
- (4) WeldCube Premium Server (physisch oder VM)
- (5) Spannungsmess-Adapter
- (6) Stromquelle
- (7) WeldCube Connector U/I
- (8) Massekabel
- (9) Schweißbrenner

### **WIG-DC, WIG-AC**

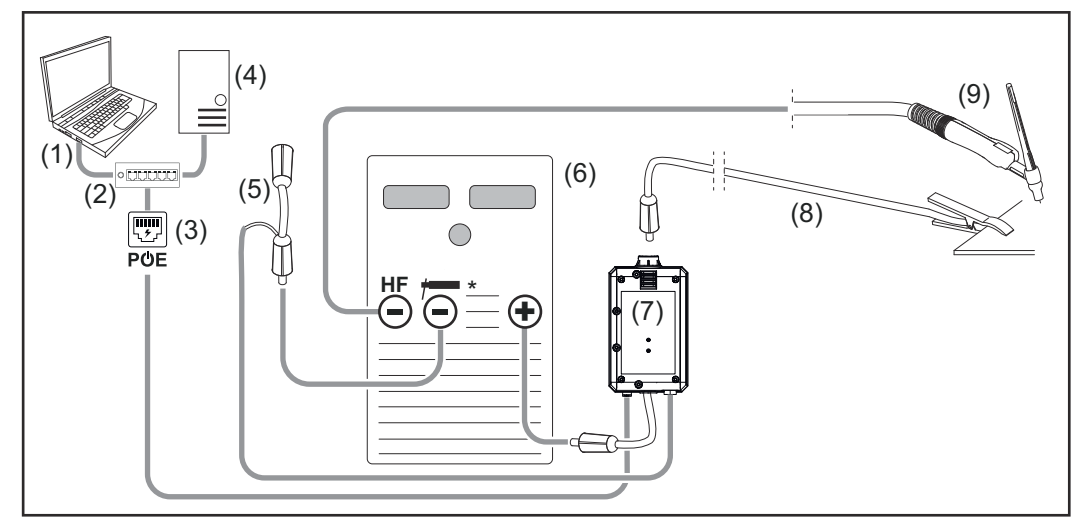

*HF = Hochfrequenz-Zündung; \* = Hochfrequenz-freie Strombuchse - z.B. für Stabelektroden*

- (1) Computer für den Zugriff auf WeldCube Premium
- (2) Ethernet-Switch mit PoE
- (3) Stromversorgung via PoE (Power over Ethernet)
- (4) WeldCube Premium Server (physisch oder VM)
- (5) Spannungsmess-Adapter
- (6) Stromquelle
- (7) WeldCube Connector U/I
- (8) Massekabel
- (9) Schweißbrenner

### **Stabelektrode (mit WIG-Stromquelle)**

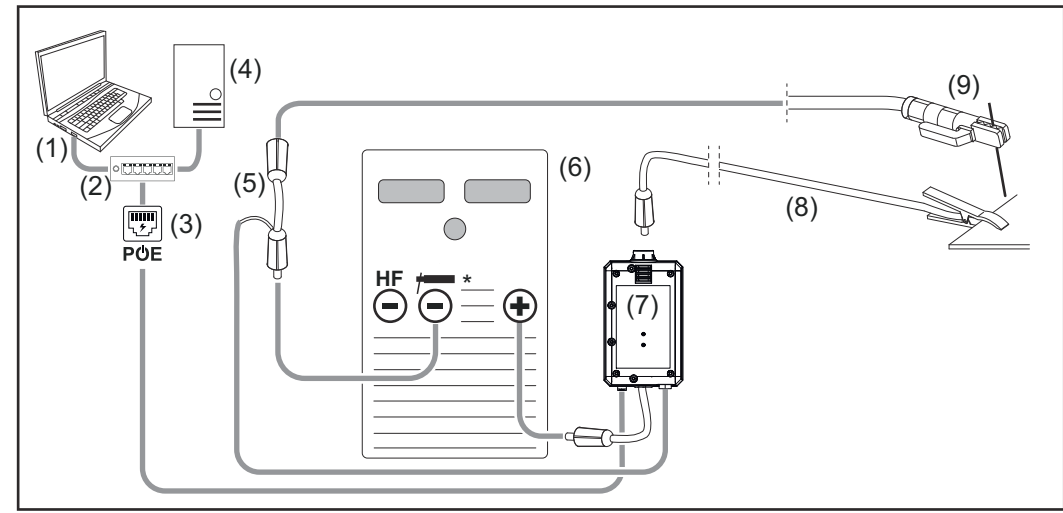

*HF = Hochfrequenz-Zündung; \* = Hochfrequenz-freie Strombuchse - z.B. für Stabelektroden*

- (1) Computer für den Zugriff auf WeldCube Premium
- (2) Ethernet-Switch mit PoE
- (3) Stromversorgung via PoE (Power over Ethernet)
- (4) WeldCube Premium Server (physisch oder VM)
- (5) Spannungsmess-Adapter
- (6) Stromquelle
- (7) WeldCube Connector U/I
- (8) Massekabel
- (9) Elektrodenhalter

#### **MIG/MAG**

<span id="page-25-0"></span>**Systemkonfigurationen mit WeldCube Connector U/I/WFS Euro**

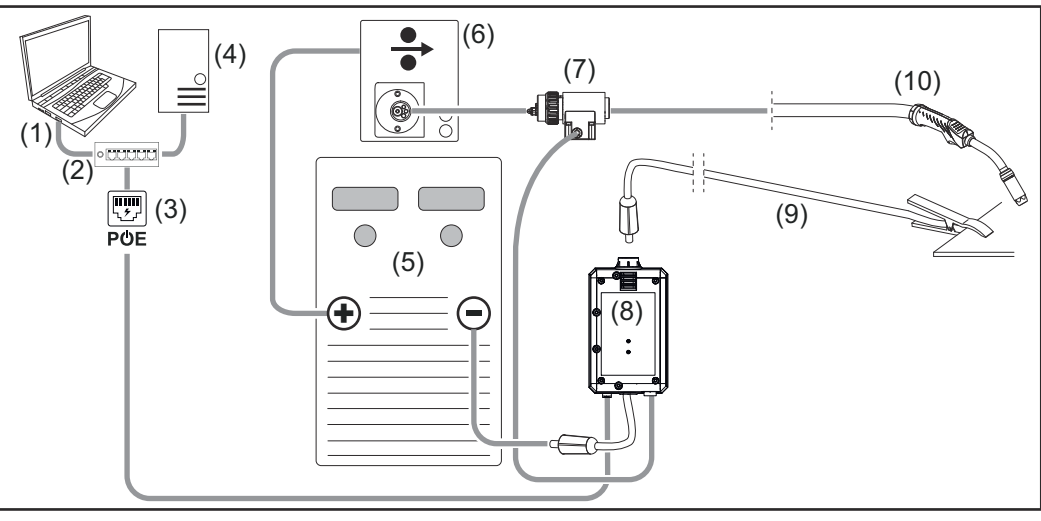

*Schematische Abbildung ohne detaillierte Darstellung des Verbindungs-Schlauchpaketes zwischen Stromquelle und Drahtvorschub*

- (1) Computer für den Zugriff auf WeldCube Premium
- (2) Ethernet-Switch mit PoE
- (3) Stromversorgung via PoE (Power over Ethernet)
- (4) WeldCube Premium Server (physisch oder VM)
- (5) Stromquelle
- (6) Drahtvorschub
- (7) Euro-Drahtsensor
- (8) WeldCube Connector U/I
- (9) Massekabel
- (10) Schweißbrenner

#### **MIG/MAG mit in der Stromquelle integriertem Drahtantrieb**

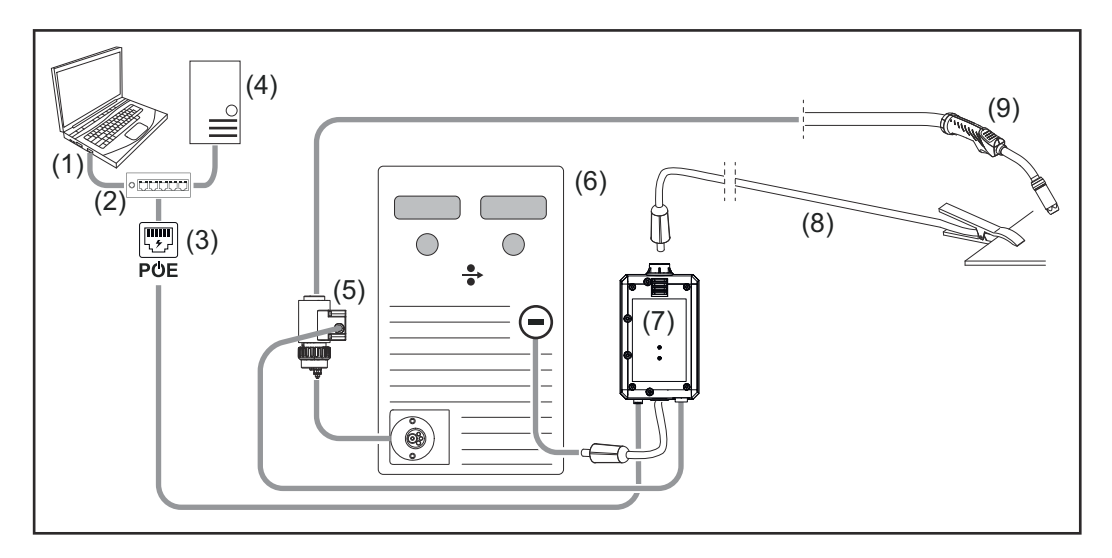

- (1) Computer für den Zugriff auf WeldCube Premium
- (2) Ethernet-Switch mit PoE
- (3) Stromversorgung via PoE (Power over Ethernet)
- (4) WeldCube Premium Server (physisch oder VM)
- (5) Euro-Drahtsensor
- (6) Stromquelle

<span id="page-26-0"></span>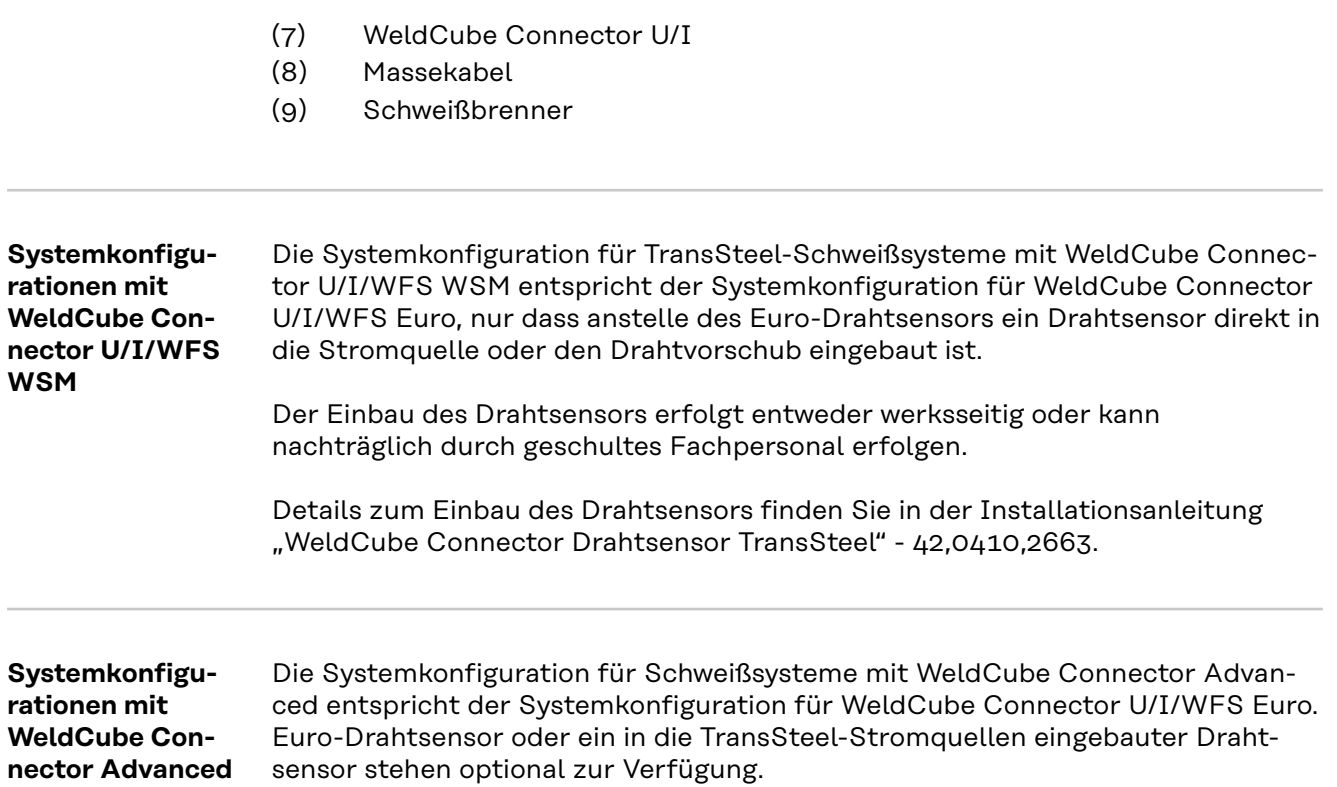

**DE**

### <span id="page-27-0"></span>**Bedienelemente, Anschlüsse und mechanische Komponenten**

**Bedienelemente, Anschlüsse und mechanische Komponenten**

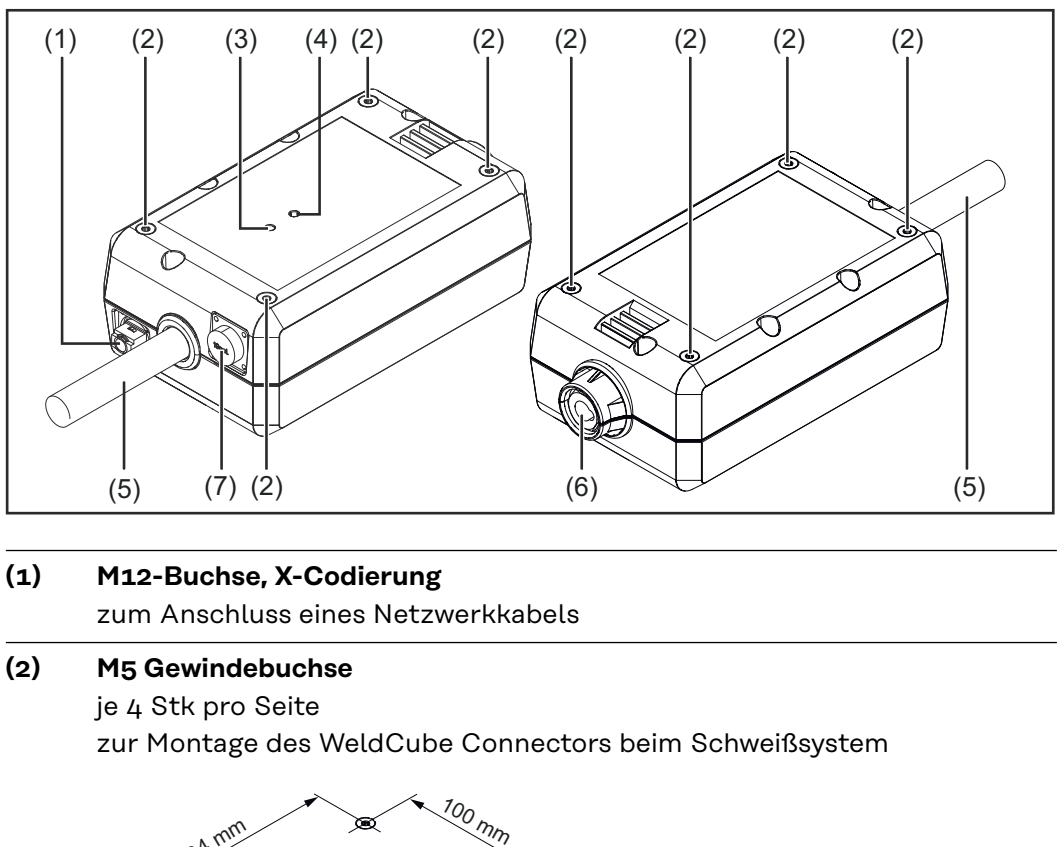

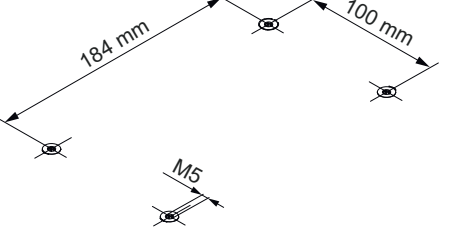

#### **(3) Status-LED**

über die Status-LED werden Warnungen, Fehler und aktuelle Betriebszustände ausgegeben

**(4) Power-LED** über die Power-LED werden Informationen zur elektrischen Versorgung des WeldCube Connectors ausgegeben

Beschreibung der LEDs im folgenden Abschnitt

**(5) Massekabel mit Bajonettstecker** zum Anschluss an der Masse-Strombuchse der Stromquelle

#### *HINWEIS!*

**Der Masseanschluss an der Stromquelle ist vom Schweißverfahren abhängig und muss nicht zwangsweise mit der (-) Strombuchse zusammenfallen!**

#### **(7) Sensor-Anschluss**

#### **Laborbuchse**

(bei WeldCube Connector U/I) zum Anschluss des Spannungsmess-Adapters

#### **19-polige Sensor-Buchse**

(bei WeldCube Connector U/I/WFS WSM, WeldCube Connector U/I/WFS Euro und WeldCube Connector Advanced)

zum Anschluss des Drahtsensors

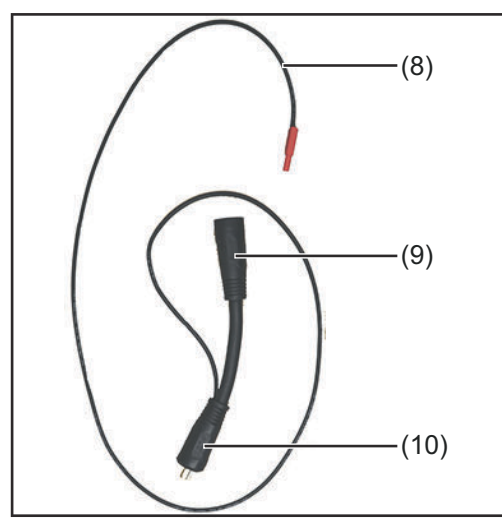

| Nr.  | <b>Funktion</b>               |
|------|-------------------------------|
| (8)  | Messkabel                     |
|      | zum Anschluss an die Labor-   |
|      | buchse bei WeldCube Connect   |
|      | U/T                           |
| (g)  | (+) Strombuchse mit Bajonett- |
|      | verschluss                    |
|      | zum Anschließen des (+)       |
|      | Schweißkreis-Kabels vom Ver-  |
|      | bindungs-Schlauchpaket        |
| (10) | (+) Kabel mit Bajonettstecker |
|      | zum Anschluss an der (+)      |
|      | Strombuchse der Stromquelle   |
|      |                               |

*Spannungsmess-Adapter (nur in Verbindung mit WeldCube Connector U/I)*

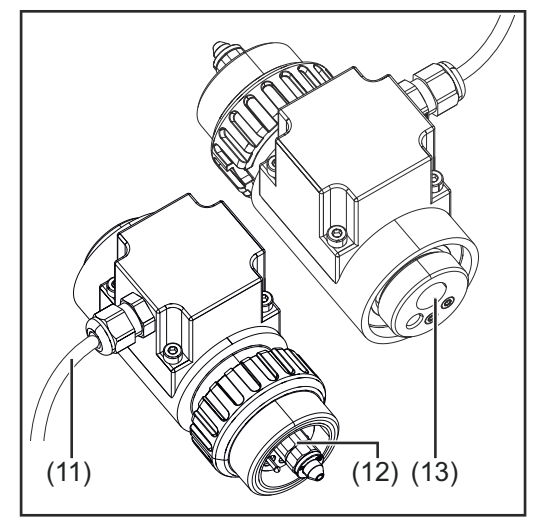

*Euro-Drahtsensor (nur in Verbindung mit Weld-Cube Connector U/I/WFS Euro oder als Option für WeldCube Connector Advanced)*

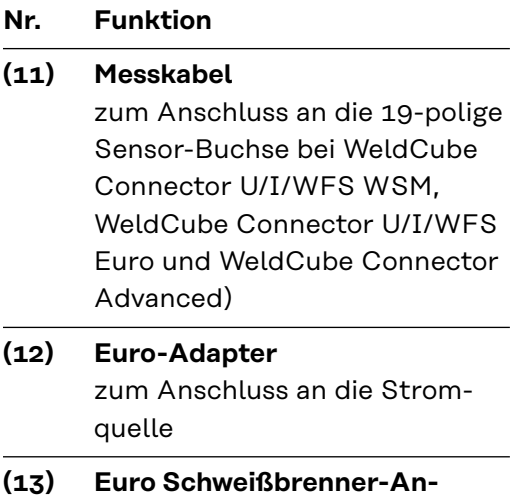

### **schluss**

zum Anschluss des Schweißbrenners

#### <span id="page-29-0"></span>**Power-LED, Status-LED Power-LED**

l**euchtet grün:** elektrische Versorgung vorhanden

#### **leuchtet orange:**

keine elektrische Versorgung vorhanden - die Versorgung erfolgt aktuell intern, bis alle Daten gespeichert sind

#### **leuchtet nicht:**

keine elektrische Versorgung vorhanden

#### **Status-LED**

Bei aufrechter elektrischer Versorgung kann die Status-LED in folgenden Farben leuchten oder blinken:

#### **leuchtet grün:**

Gerät betriebsbereit, alles in Ordnung

#### **blinkt grün (mit 5 Hz):**

Erste Verbindungsaufnahme zwischen WeldConnect App und WeldCube Connector, beispielsweise zur Inbetriebnahme oder zur Konfiguration

#### **leuchtet orange:**

Warnung liegt an

#### **blinkt orange (mit 0,5 Hz):**

Gerät noch nicht in Betrieb genommen

#### **leuchtet rot:**

Fehler liegt an

Ein anliegender Fehler kann im Logbuch von SmartManager oder WeldCube Premium überprüft werden.

#### **blinkt in der jeweils aktuellen Farbe (mit 2,5 Hz):**

Schweißung erkannt

### <span id="page-30-0"></span>**Anbindungsmöglichkeiten**

**Anbindungsmöglichkeiten**

Der WeldCube Connector kann wie folgt in ein Netzwerk eingebunden werden: via LAN via WLAN

#### **Anbindung via LAN**

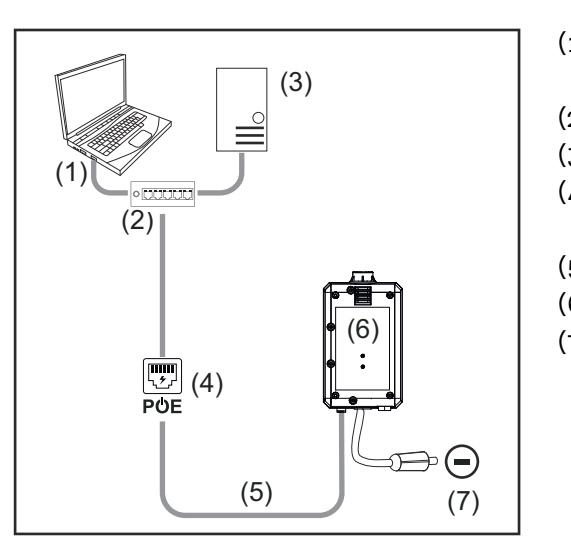

- (1) Computer für den Zugriff auf WeldCube Premium
- (2) Ethernet-Switch mit PoE
- (3) WeldCube Premium Server
- (4) Stromversorgung via PoE (Power over Ethernet)
- (5) Netzwerkkabel
- (6) WeldCube Connector
- (7) Masseanschluss an der Stromquelle

### *HINWEIS!*

**Der Masseanschluss an der Stromquelle ist vom Schweißverfahren abhängig und muss nicht zwangsweise mit der (-) Strombuchse zusammenfallen!**

#### **Anbindung via WLAN**

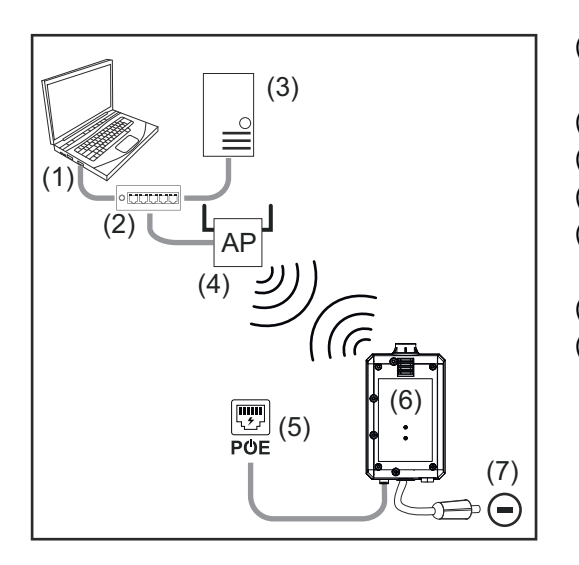

- (1) Computer für den Zugriff auf WeldCube Premium
- (2) Ethernet-Switch
- (3) WeldCube Premium Server
- (4) WLAN-AccessPoint
- (5) Stromversorgung via PoE (Power over Ethernet)
- (6) WeldCube Connector
- (7) Masseanschluss an der Stromquelle

### *HINWEIS!*

**Der Masseanschluss an der Stromquelle ist vom Schweißverfahren abhängig und muss nicht zwangsweise mit der (-) Strombuchse zusammenfallen!**

### <span id="page-31-0"></span>**Hinweise für Montage und Betrieb**

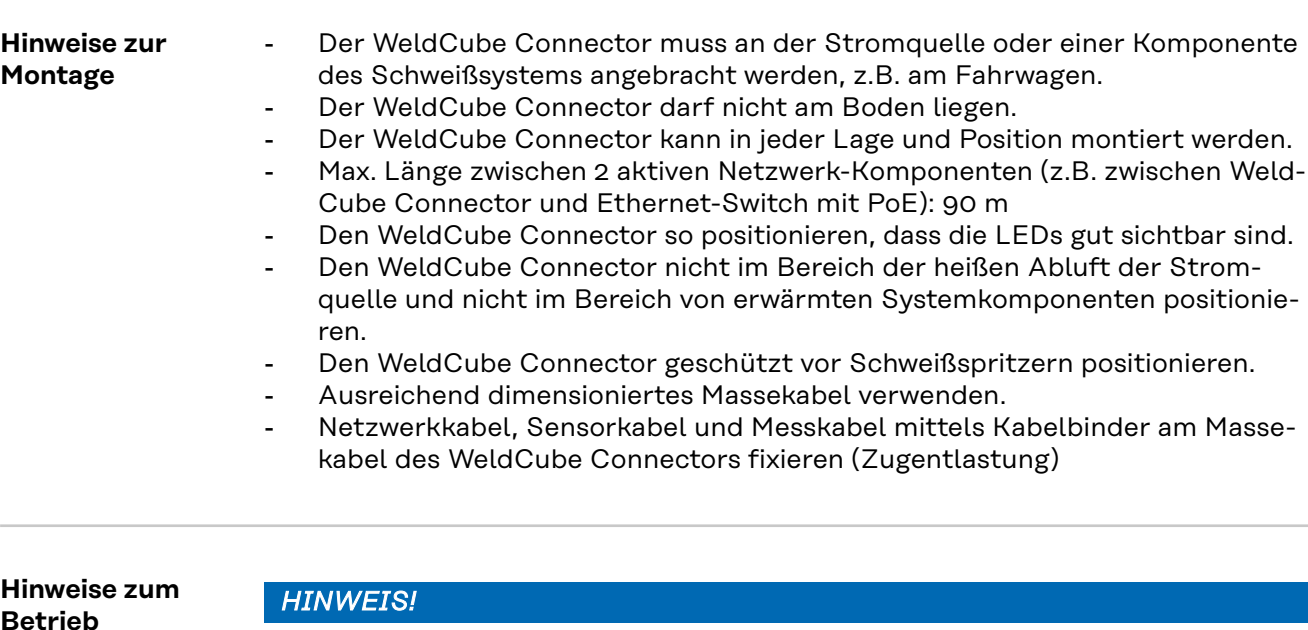

#### **Der WeldCube Connector unterdrückt HF-Hochspannungsimpulse!**

Soll ein WIG-Schweißprozess bei integriertem WeldCube Connector mittels HF-Hochspannungsimpulsen gezündet werden, findet keine HF-Zündung statt.

- ▶ Falls vorhanden, Kabel nur an einer HF-freien Strombuchse (z.B. für das Stabelektroden-Schweißen) anschließen.
- Falls keine HF-freie Strombuchse vorhanden ist, HF-Zündung deaktivieren.

#### HF = Hochfrequenz

Vor jedem Gebrauch des WeldCube Connectors:

- sämtliche Schweiß- und Messkabel auf Beschädigungen überprüfen.
- Korrekten und festen Anschluss der Anschluss-Stecker überprüfen.
- LEDs überprüfen

#### Monatlich:

Sichtprüfung von Gehäuse und Stecker durchführen

#### *HINWEIS!*

**Bei der Messung von WIG-AC-Schweißungen wird ein arithmetischer Gleichrichtwert dokumentiert.**

**Fronius Data Channel** Bauteil-Bezeichnung, Bauteil-Seriennummer und Schweißnaht-Nummer können via Fronius Data Channel an den WeldCube Connector gesendet werden.

> Der Fronius Data Channel ist ein TCP / IP-Server, der auf dem Verwaltungs-Port des WeldCube Connectors ausgeführt wird. Dieser Port dient zur Dokumentation und Kommunikation sowie für Servicezwecke und überwacht diese Schnittstelle auf dem TCP-Port 4714.

Ein PC-Programm oder eine übergeordnete Steuerung stellt eine TCP-Socket-Verbindung zur IP-Adresse des WeldCube Connectors am TCP-Port 4714 her.

Die Parameter werden als durch Strichpunkte getrennte Schlüssel- oder Sollwert-Textlisten übertragen.

Folgende Parameter werden unterstützt:

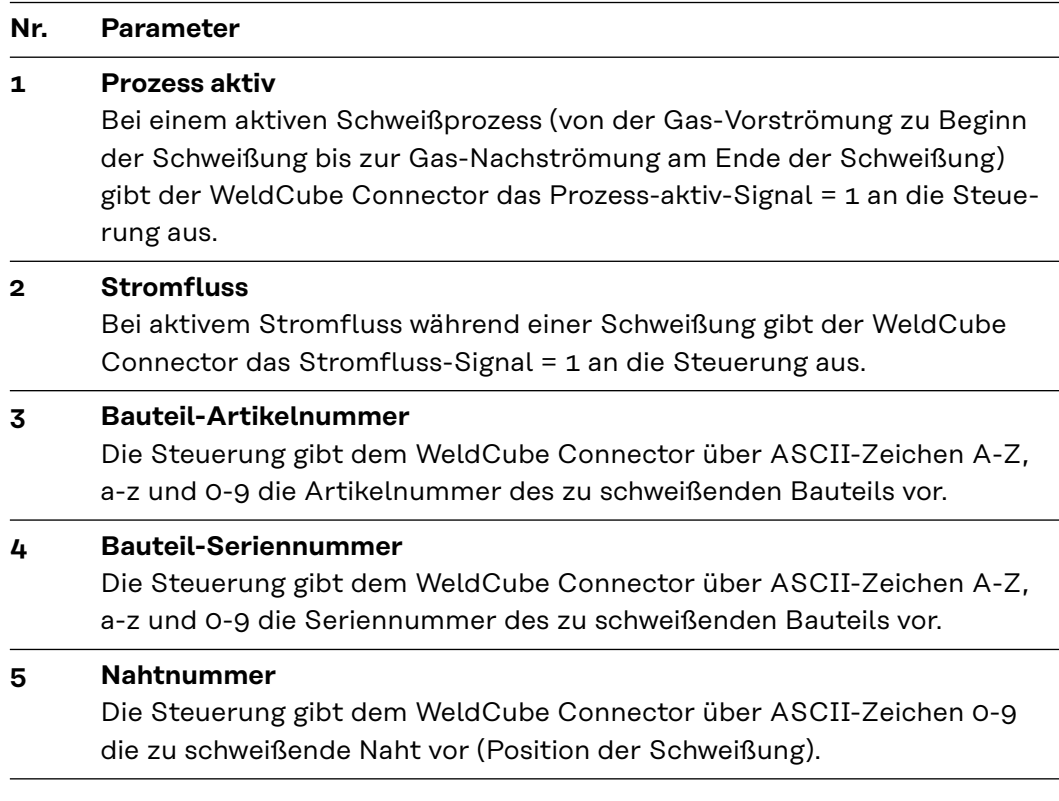

Die Datenübertragung via Fronius Data Channel kann mit folgenden Programmen getestet werden:

- Windows<sup>®</sup> PuTTy
- Linux Socat

Für die Datenübertragung muss zuerst eine TCP-Socket-Verbindung aufgebaut werden:

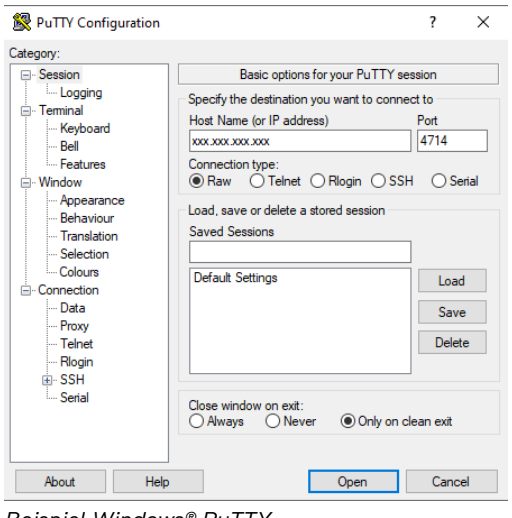

**1** IP-Adresse des Service-Ports des WeldCube Connectors und die Port-Nummer 4714 angeben

*Beispiel Windows® PuTTY*

### <span id="page-33-0"></span>**Inbetriebnahme**

### **Sicherheit WARNUNG!**

**Gefahr durch Fehlbedienung und fehlerhaft durchgeführte Arbeiten.** Schwere Personen- und Sachschäden können die Folge sein.

- ▶ Alle in diesem Dokument beschriebenen Arbeiten und Funktionen dürfen nur von technisch geschultem Fachpersonal ausgeführt werden.
- Dieses Dokument vollständig lesen und verstehen.
- ▶ Sämtliche Sicherheitsvorschriften und Benutzerdokumentationen dieses Gerätes und aller Systemkomponenten lesen und verstehen.

**Voraussetzungen**

#### *HINWEIS!*

**Die Installation und Integration des WeldCube Connectors setzt Kenntnisse aus der Netzwerk-Technologie voraus.**

- Für detaillierte Informationen wenden Sie sich an Ihren Netzwerk-Administrator.
- Der WeldCube Connector muss entsprechend einer der Systemkonfigurationen im Schweißsystem integriert sein.
- vorhandene PoE-Versorgung
- Fronius WeldConnect App am Smartphone installiert
- Bluetooth am Smartphone aktiviert

**Inbetriebnahme** Die Inbetriebnahme des WeldCube Connectors erfolgt mittels Smartphone und der Fronius WeldConnect App.

#### *HINWEIS!*

**Wenn die Stromquelle über eine Funktion zur Ermittlung des Schweißkreis-Widerstandes R verfügt, vor Inbetriebnahme den Schweißkreis-Widerstand der Schweißanlage bei vorhandenem WeldCube Connector ermitteln.**

Ein richtiger Schweißkreis-Widerstandswert ist Voraussetzung für korrekte Messergebnisse!

- ▶ Den ermittelten Schweißkreis-Widerstandswert im Installations-Wizard bei Setup 5/6 eingeben.
- ▶ Ist an der Stromquelle keine Funktion zur Ermittlung des Schweißkreis-Widerstandes vorhanden, die Berechnungshilfe im Installations-Wizard bei Setup 5/6 verwenden.

**1** Schweißkreis-Widerstand der Schweißanlage inkl. WeldCube Connector ermitteln

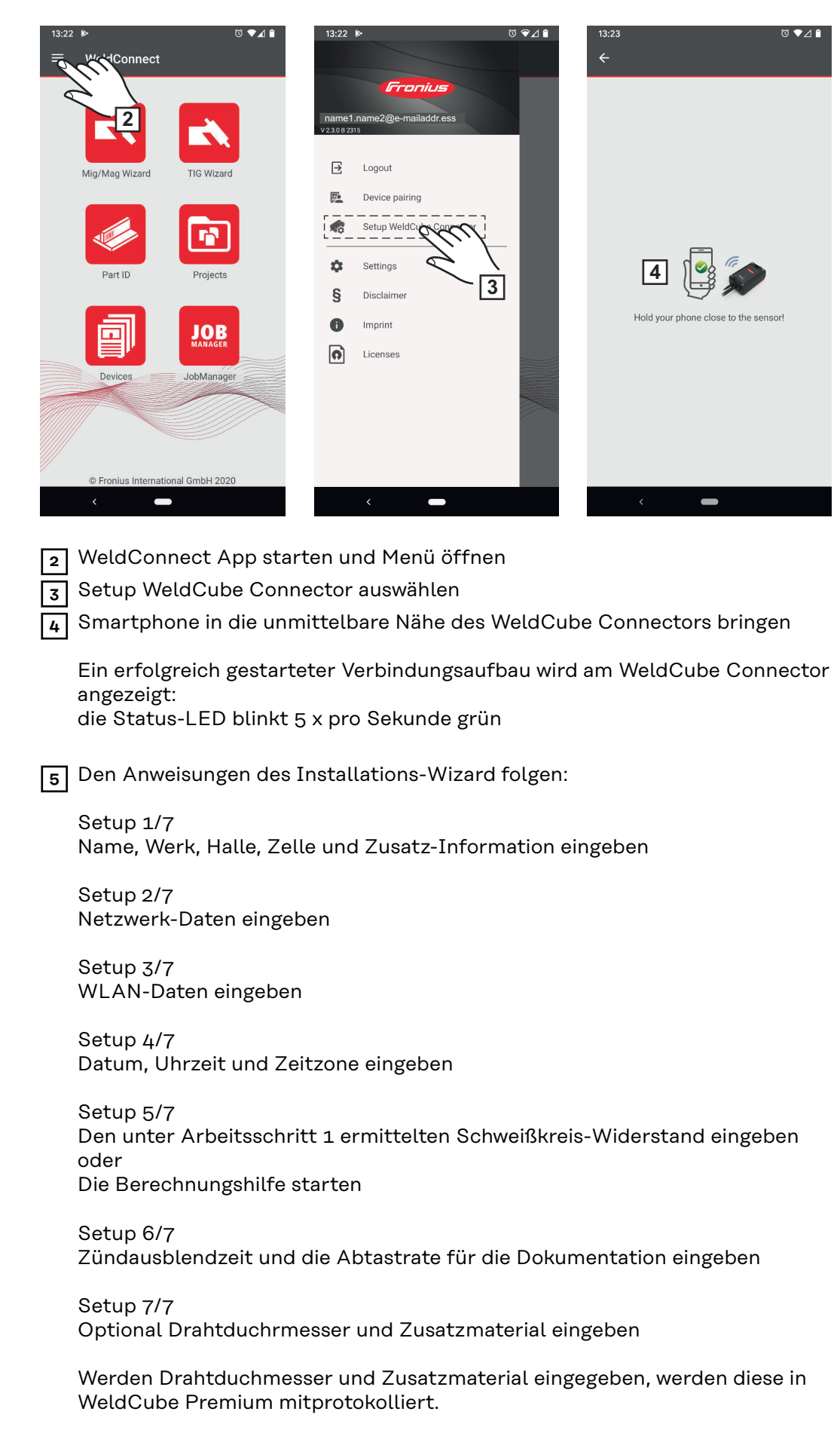

**6** WeldCube Connector Setup abschließen

Die dokumentierten Daten können nun im SmartManager eingesehen oder mit WeldCube Premium ausgewertet werden.

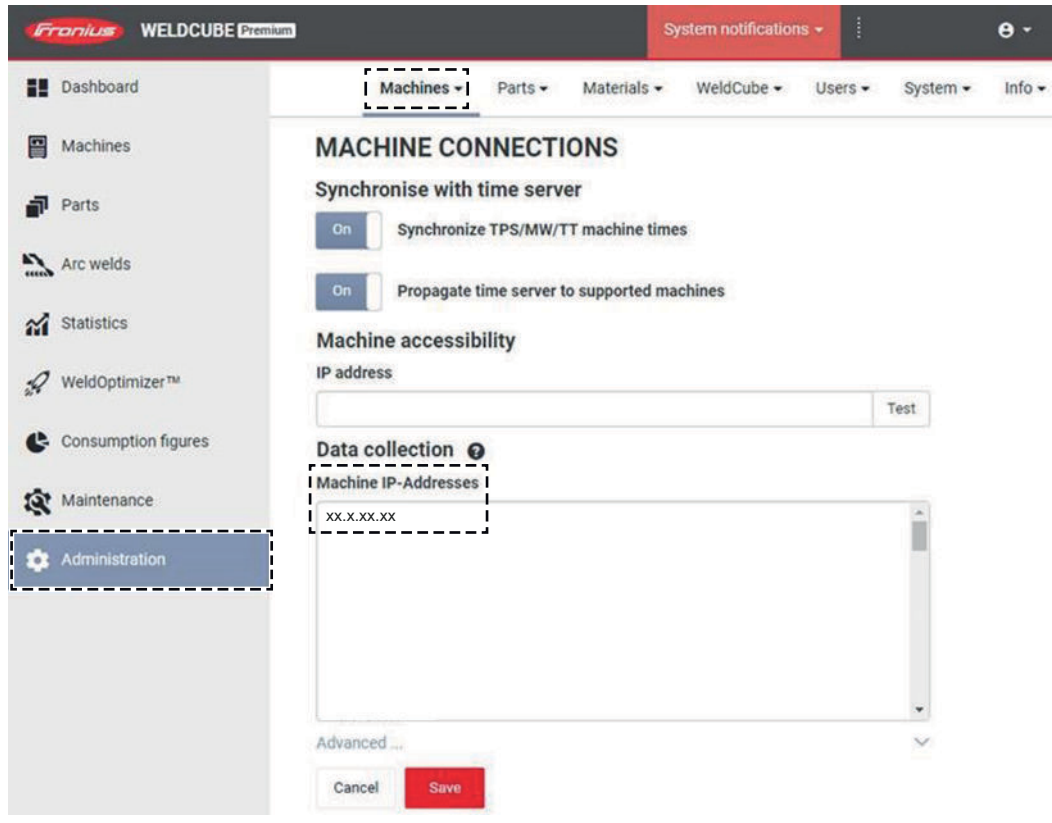

#### **Für die Datenauswertung mit WeldCube Premium:**

**7** Unter Administration / Machines / Machine IP-Addresses die IP-Adresse des WeldCube Connectors eintragen

Die aufgezeichneten Schweißungen sind anschließend im Fronius Dokumentationssystem WeldCube Premium unter Maschinen / WeldCube Connector abrufbar.

### <span id="page-36-0"></span>**SmartManager - Die Webseite des WeldCube Connectors**

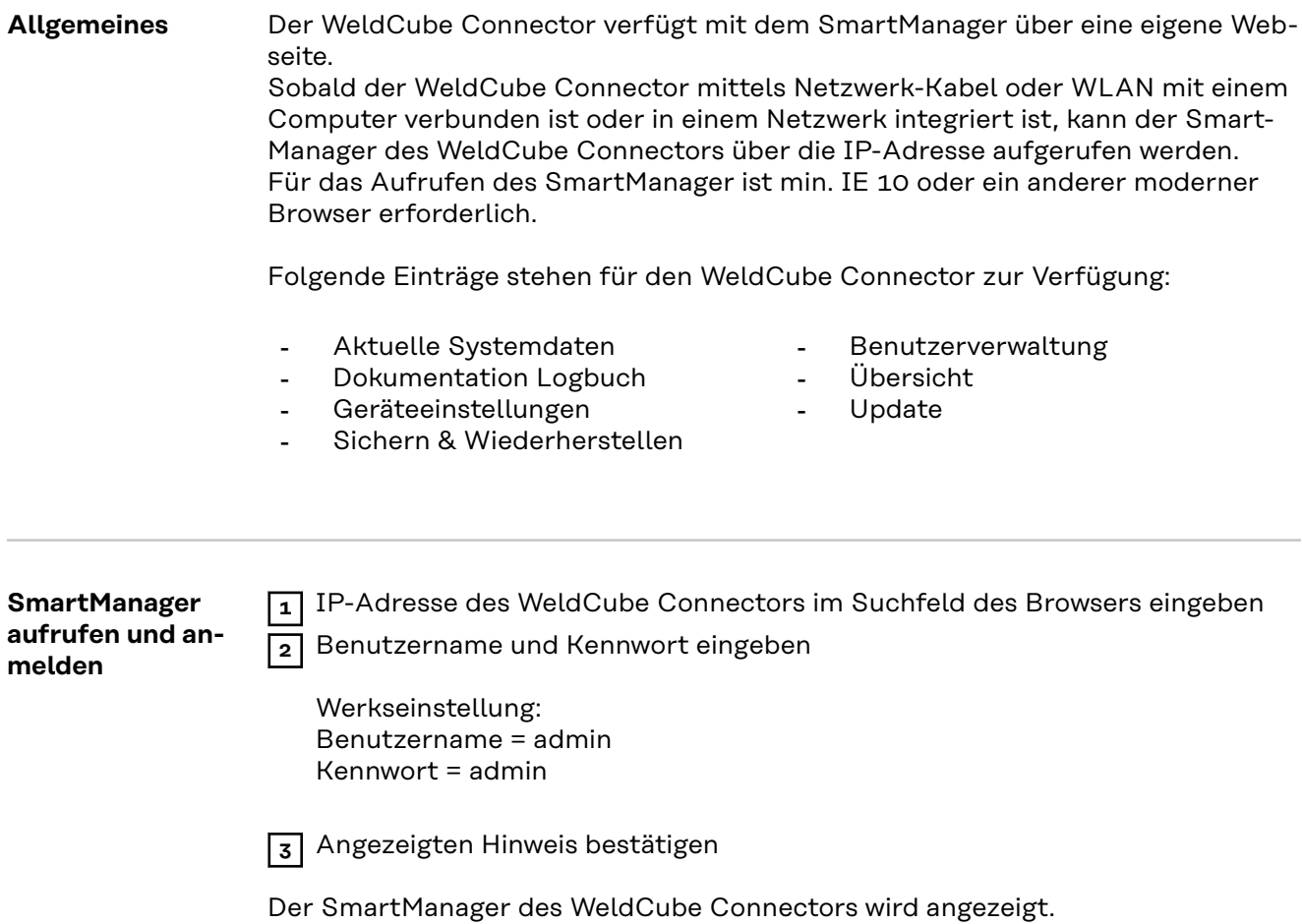

#### <span id="page-37-0"></span>**Freischalt-Funktion, falls das Anmelden nicht funktioniert**

Beim Anmelden an den SmartManager kann mit der Freischalt-Funktion ein unabsichtlich abgesperrter WeldCube Connector wieder entsperrt und für alle Funktionen freigegeben werden.

- **1** "Freischalt-Funktion starten?" anklicken
- **2** Verifikations-File erzeugen:
	- "speichern" anklicken

Ein TXT-File mit folgender Dateibenennung wird im Download-Ordner des Computers abgespeichert:

unlock\_SN[Seriennummer]\_JJJJ\_MM\_TT\_hhmmss.txt

**3** Dieses Verifikations-File per E-Mail an den Fronius Techsupport senden: welding.techsupport@fronius.com

Fronius antwortet per E-Mail mit einer einmaligen Freischalt-Datei mit folgender Dateibenennung:

response\_SN[Seriennummer]\_JJJJ\_MM\_TT\_hhmmss.txt

**4** Freischalt-Datei am Computer abspeichern

**5** "Freischalt-Datei suchen" anklicken

**6** Freischalt-Datei übernehmen

**7** "Freischalt-Datei einspielen" anklicken

Das Admin-Passwort des WeldCube Connectors wird einmalig auf Werkseinstellung zurückgesetzt.

**Passwort ändern / abmelden**

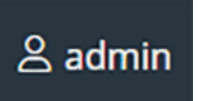

Durch Klicken auf dieses Symbol

- kann das Userpasswort verändert werden,
- kann man sich am SmartManager abmelden

Passwort für SmartManager ändern:

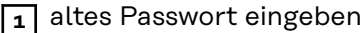

**2** neues Passwort eingeben

**3** neues Passwort wiederholen

**4** "Speichern" klicken

#### <span id="page-38-0"></span>**Einstellungen**

Durch Klicken auf dieses Symbol können die Einheiten und die Normen für den WeldCube Connector eingestellt werden.

Die Einstellungen sind vom jeweils angemeldeten Benutzer abhängig.

#### **Sprachauswahl**

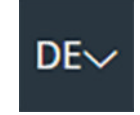

Durch Klicken auf das Sprachkürzel werden die für den SmartManager verfügbaren Sprachen angezeigt.

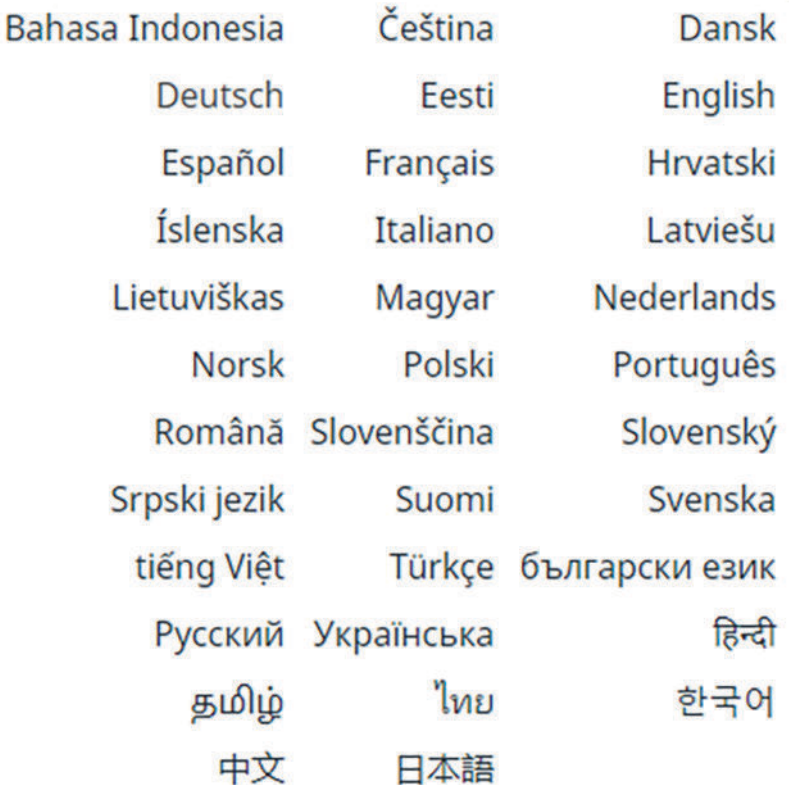

Zum Ändern der Sprache die gewünschte Sprache anklicken.

<span id="page-39-0"></span>**Statusanzeige** Zwischen Fronius-Logo und dem angezeigten WeldCube Connector wird der aktuelle Status des WeldCube Connectors angezeigt.

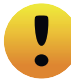

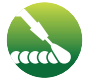

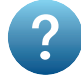

Achtung / Warnung Fehler am WeldCube Connector \*

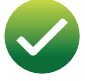

Schweißung im Gange WeldCube Connector ist betriebsbereit (online)

WeldCube Connector ist nicht betriebsbereit (offline)

\* Bei einem Fehler wird oberhalb der Zeile mit dem Fronius-Logo eine rote Fehlerzeile mit der Fehler-Nummer angezeigt. Nach Klicken auf die Fehlerzeile wird eine Fehlerbeschreibung angezeigt.

**Fronius**

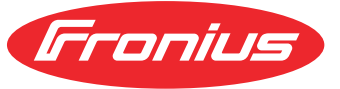

Ein Klick auf das Fronius-Logo öffnet die Homepage von Fronius: www.fronius.com

# <span id="page-40-0"></span>**Aktuelle Systemdaten**

#### **Aktelle Systematen** Sofern vorhanden werden aktuelle Daten des WeldCube Connectors angezeigt:

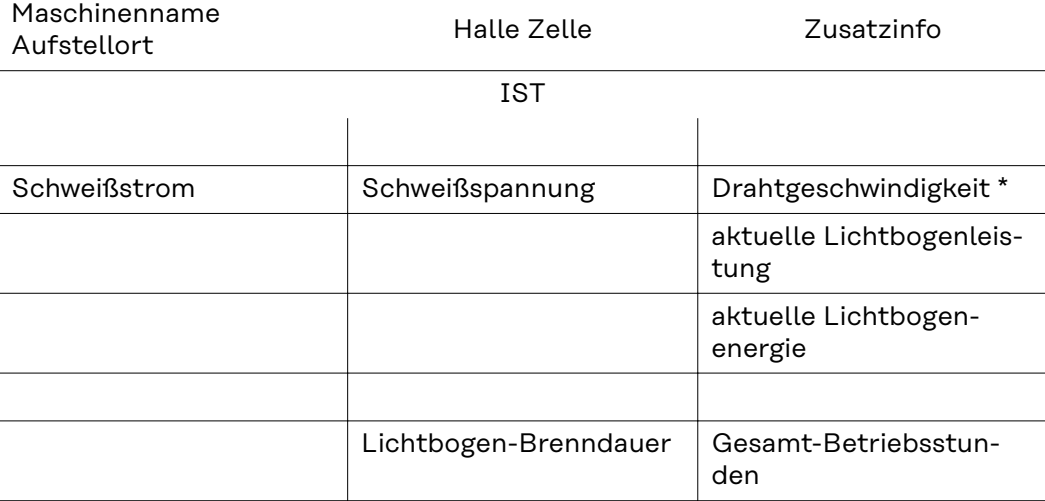

\* Nur bei WeldCube Connector U/I/WFS WSM und WeldCube Connector U/I/WFS Euro

# <span id="page-41-0"></span>**Dokumentation Logbuch**

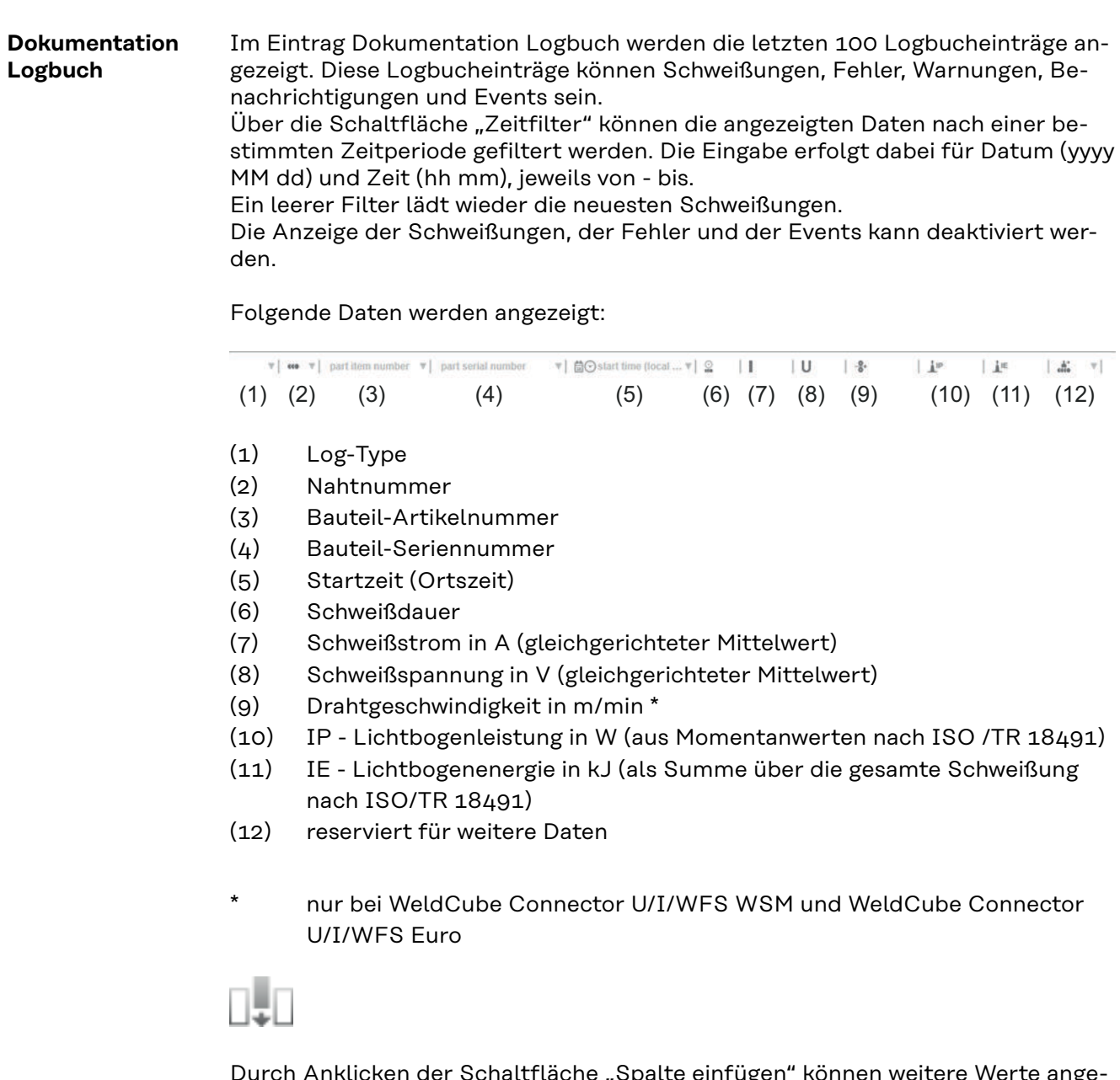

Durch Anklicken der Schaltfläche "Spalte einfügen" können weitere Werte angezeigt werden:

- I max / I min: maximaler / minimaler Schweißstrom in A
- Leistung max / Leistung min: maximale / minimale Lichtbogenleistung in W
- Startzeit (Stromquellenzeit); Datum und Uhrzeit
- U max / U min: maximale / minimale Schweißspannung in V
- Vd max / Vd min: maximale / minimale Drahtgeschwindigkeit in m/min

<span id="page-42-0"></span>**Grundeinstellungen** Im Eintrag Dokumentation Logbuch können unter Grundeinstellungen die Abtastrate für die Dokumentation und das Ausblenden der Zündphase eingestellt werden.

#### **Abtastrate**

0,1 - 100 s / aus Werkseinstellung: 0,1 s

0,1 - 100,0 s Dokumentation wird mit eingestellter Abtastrate gespeichert.

aus

Abtastrate ist deaktiviert, es werden nur Mittelwerte gespeichert.

#### **Zündphase ausblenden**

Zeitraum, für den die Zündphase der Schweißung ausgeblendet werden soll (z.B. um bei kurzen Schweißungen eine Beeinträchtigung des Messergebisses durch die Zündphase zu vermeiden)

0,1 - 2 s / aus

 $0,1 - 2s$ 

Die Schweißdaten werden erst nach Ablauf des eingestellten Zeitwertes dokumentiert.

aus

Die Zündphase wird mitdokumentiert.

# <span id="page-43-0"></span>**Geräteeinstellungen**

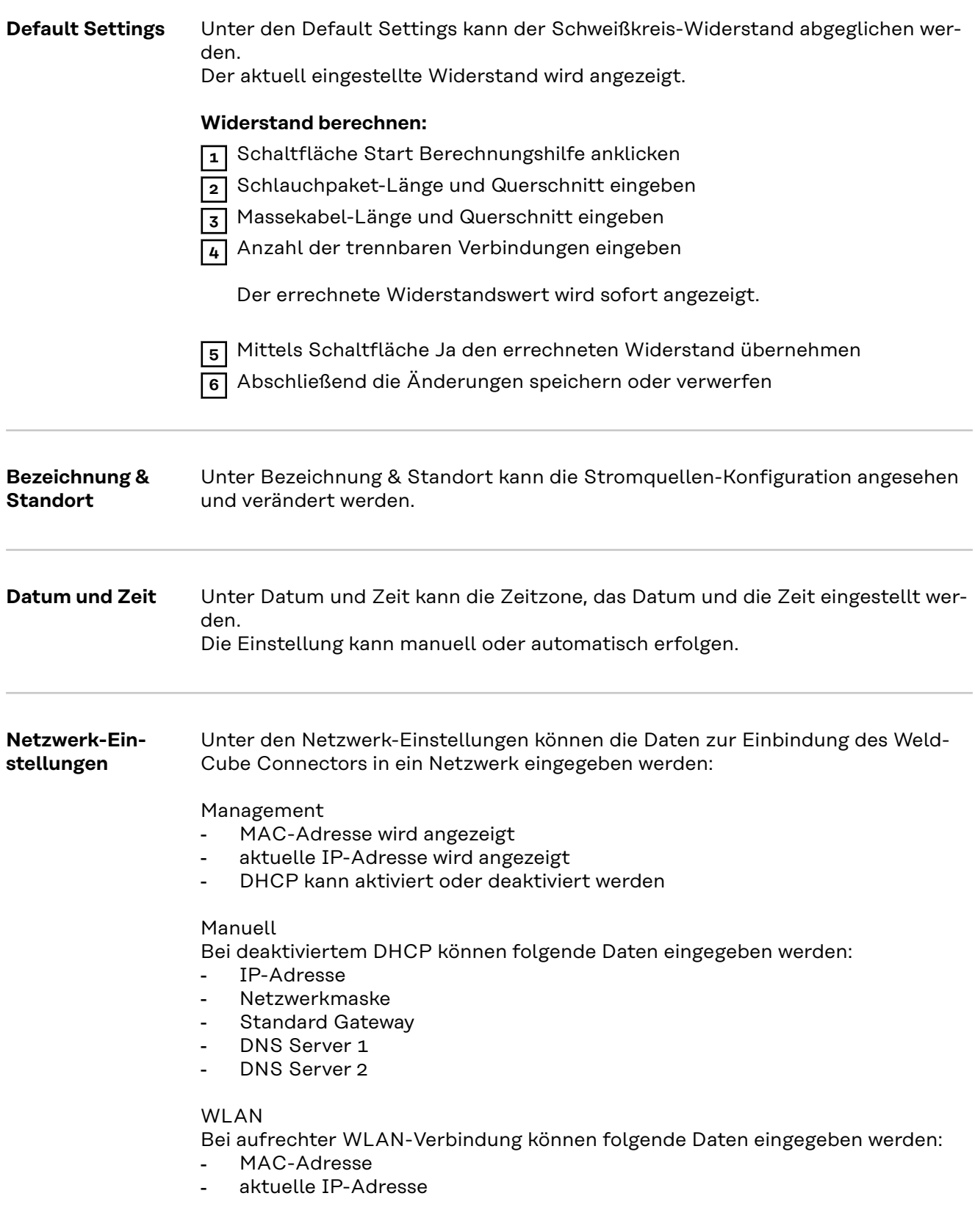

# <span id="page-44-0"></span>**Sichern & Wiederherstellen**

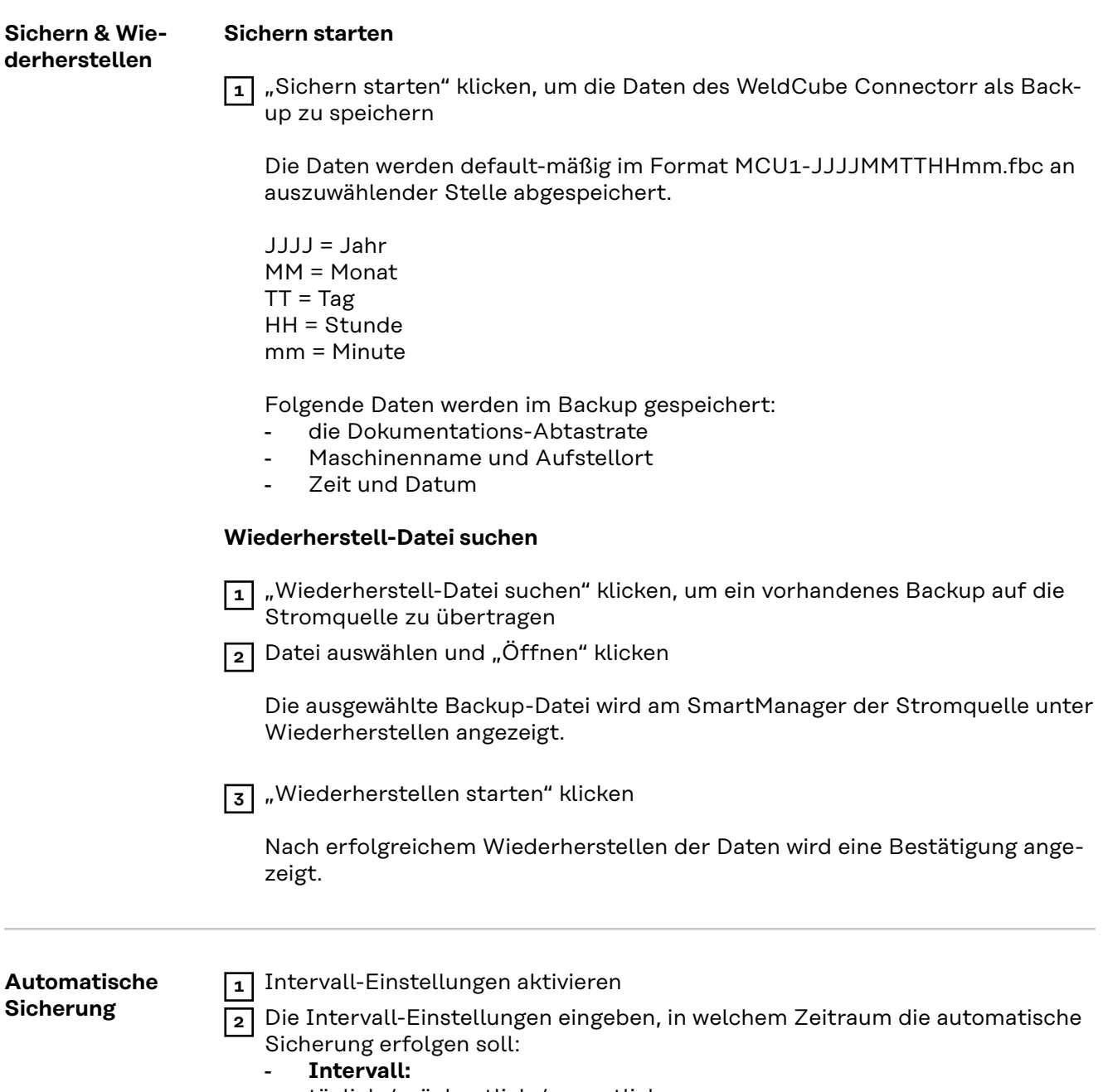

- täglich / wöchentlich / monatlich
- **um:**
	- Uhrzeit (hh:mm)

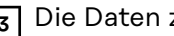

**3** Die Daten zum Sicherungsziel eingeben:

- **Protokoll:**
	- SFTP (Secure File Transfer Protocol) / SMB (Server Message Block)
- **Server:**
	- IP-Adresse des Ziel-Servers eingeben

- **Port:** Port-Nr. eingeben; falls keine Port-Nr. eigegeben wird, wird automatisch der Standard-Port 22 verwendet.

Ist unter Protokoll SMB eingestellt, das Feld Port freilassen.

- **Speicherort:**

Hier wird der Unterordner konfiguriert, in dem das Backup gespeichert wird.

Wird kein Speicherort eingegeben, wird das Backup im Root-Verzeichnis des Servers gespeichert.

**WICHTIG!** Bei SMB und SFTB den Speicherort immer mit Schrägstrich "/" eingeben.

#### - **Domain/Benutzer, Passwort:**

Benutzername und Passwort - wie am Server konfiguriert; Bei Eingabe einer Domain zuerst die Domain eingeben, dann Backslash "\" und dann den User-Namen (DOMAIN\USER)

**4** Falls eine Verbindung via Proxy-Server erforderlich ist, die Proxy Einstellungen aktivieren und eingeben:

- Server
- Port
- **Benutzer**
- **Passwort**

**5** Änderungen speichern

**6** Automatische Sicherung auslösen

Bei Fragen zur Konfiguration wenden Sie sich an Ihren Netzwerk-Administrator.

### <span id="page-46-0"></span>**Benutzerverwaltung**

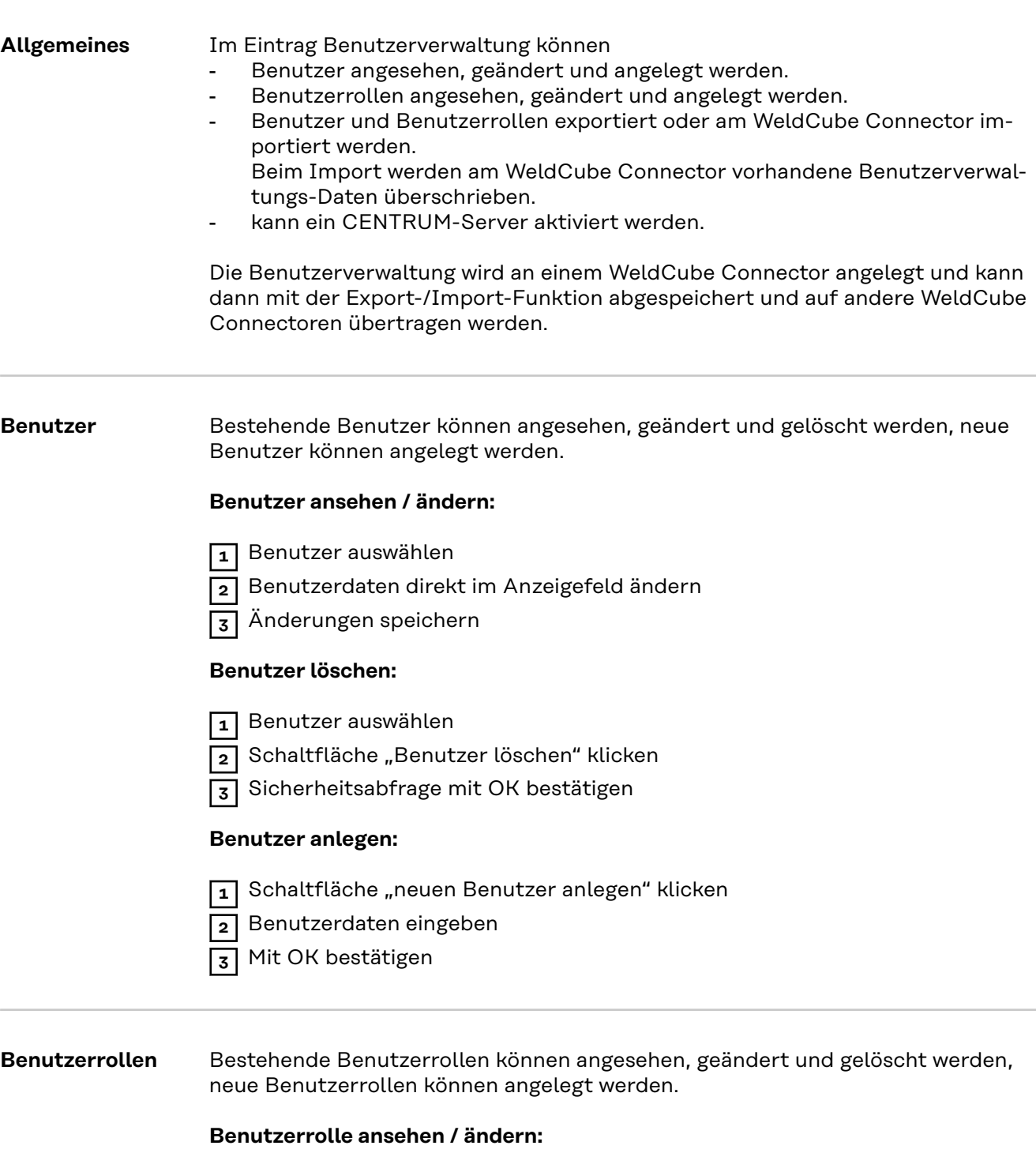

**2** Daten der Benutzerrolle direkt im Anzeigefeld ändern

Die Rolle "Administrator" kann nicht verändert werden.

**2** Schaltfläche "Benutzerrolle löschen" klicken

**1** Benutzerrolle auswählen

**3** Änderungen speichern

**Benutzerrolle löschen:**

**1** Benutzerrolle auswählen

<span id="page-47-0"></span>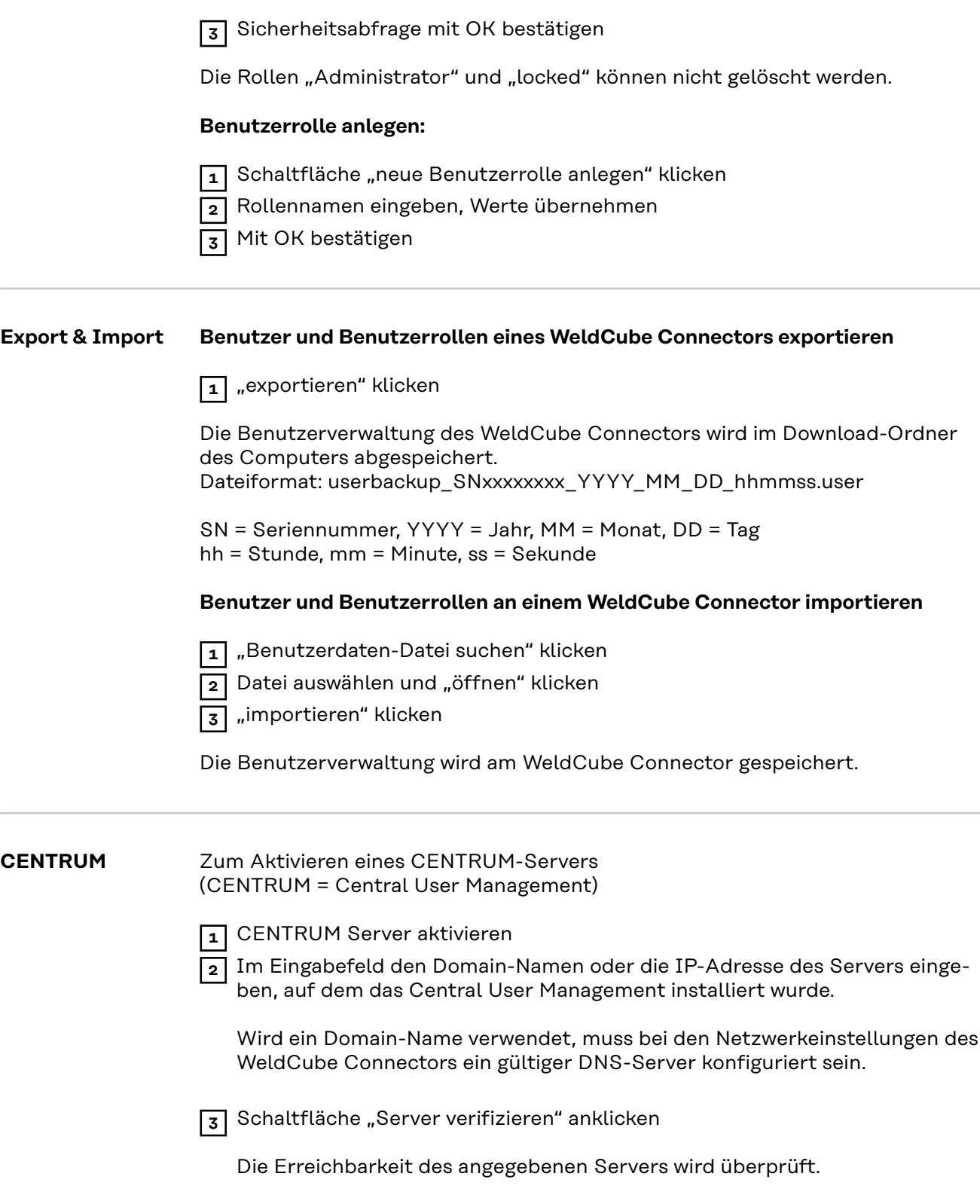

**4** Änderungen speichern

# <span id="page-48-0"></span>**Übersicht**

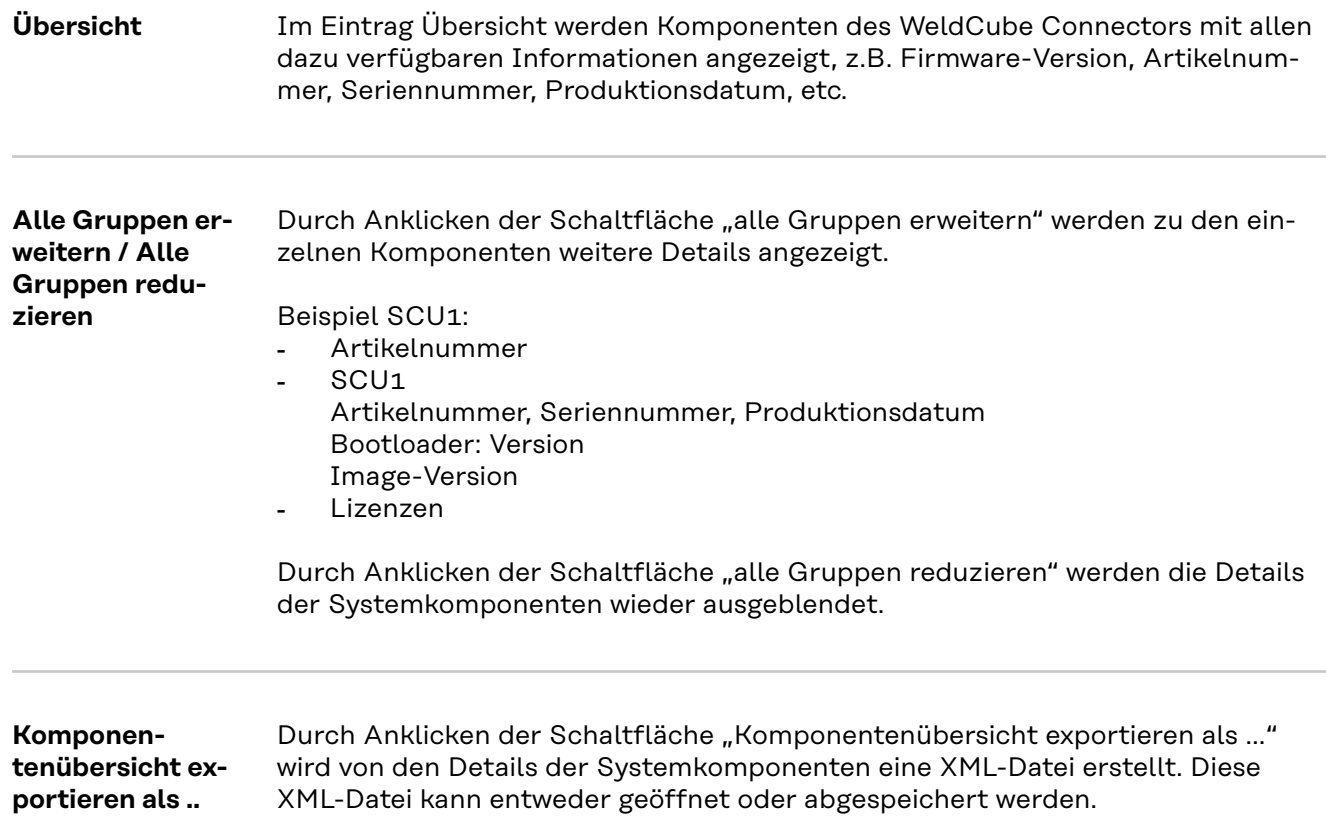

# <span id="page-49-0"></span>**Update**

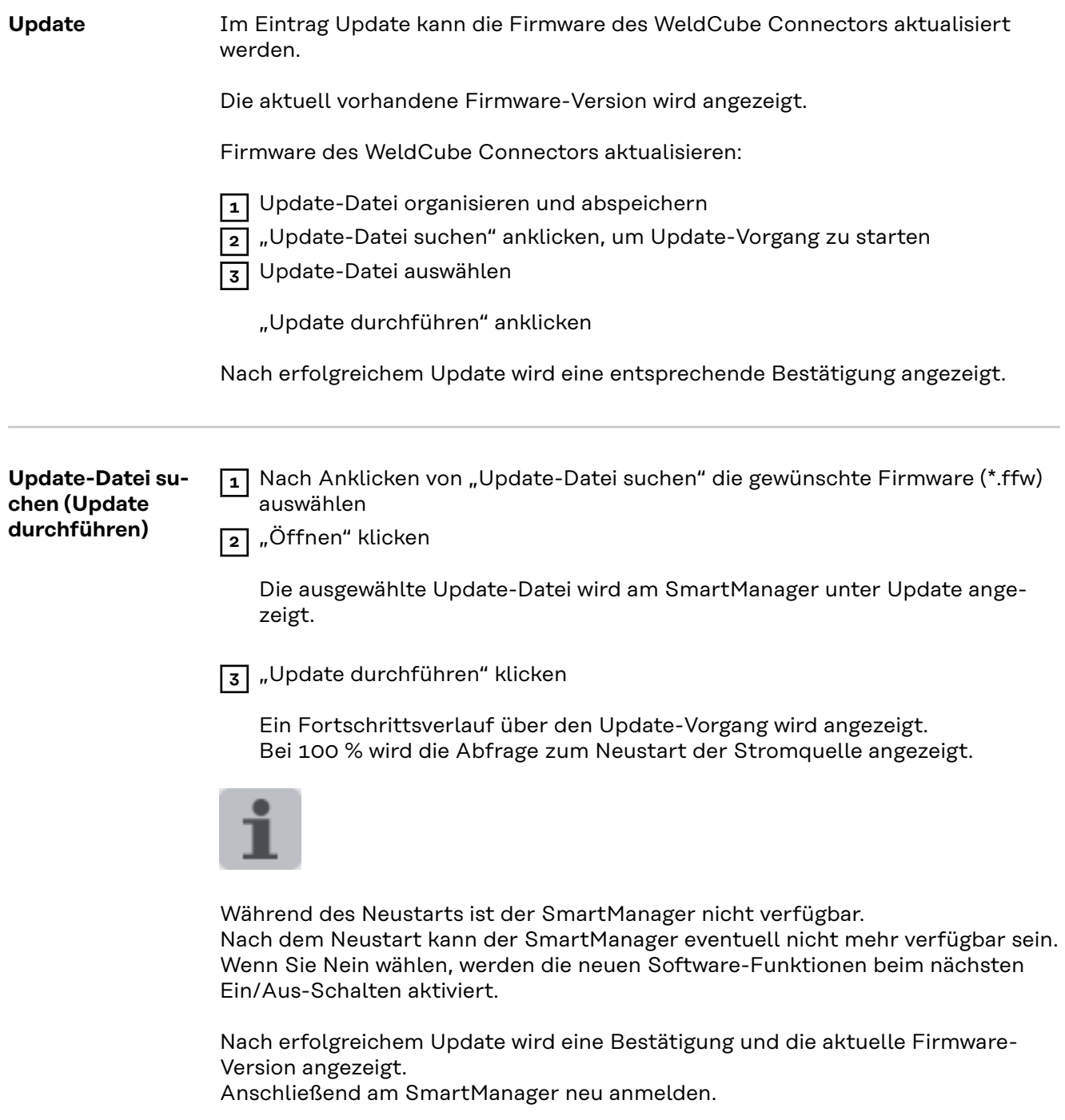

#### <span id="page-50-0"></span>**Fronius Weld-Connect**

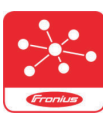

Im Eintrag Update kann auch die mobile Anwendung Fronius Weld-Connect aufgerufen werden.

WeldConnect ist eine App zur drahtlosen Interaktion mit dem Schweißsystem.

#### **Mit WeldConnect können folgende Funktionen durchgeführt werden:**

- aktuelle Gerätekonfiguration auf einen Blick
- mobiler Zugriff auf den SmartManager der Stromquelle
- automatische Ermittlung der Ausgangsparameter für MIG/MAG und WIG
- Cloud-Speicher und drahtlose Übertragung an die Stromquelle
- Bauteil-Identifikation
- Ohne NFC-Karte an der Stromquelle an- und abmelden
- Speichern und Teilen von Parametern und Jobs
- Datentransfer von einer Stromquelle auf eine andere mittels Backup, Resto-
- re

Firmware-Update

Fronius WeldConnect steht wie folgt zur Verfügung:

- als App für Android
- als App für Apple/IOS

Weitere Informationen zu Fronius WeldConnect unter:

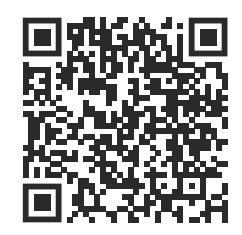

*https://www.fronius.com/en/welding-technology/innovative-solutions/weldconnect*

# <span id="page-51-0"></span>**Fehlerdiagnose, Fehlerbehebung**

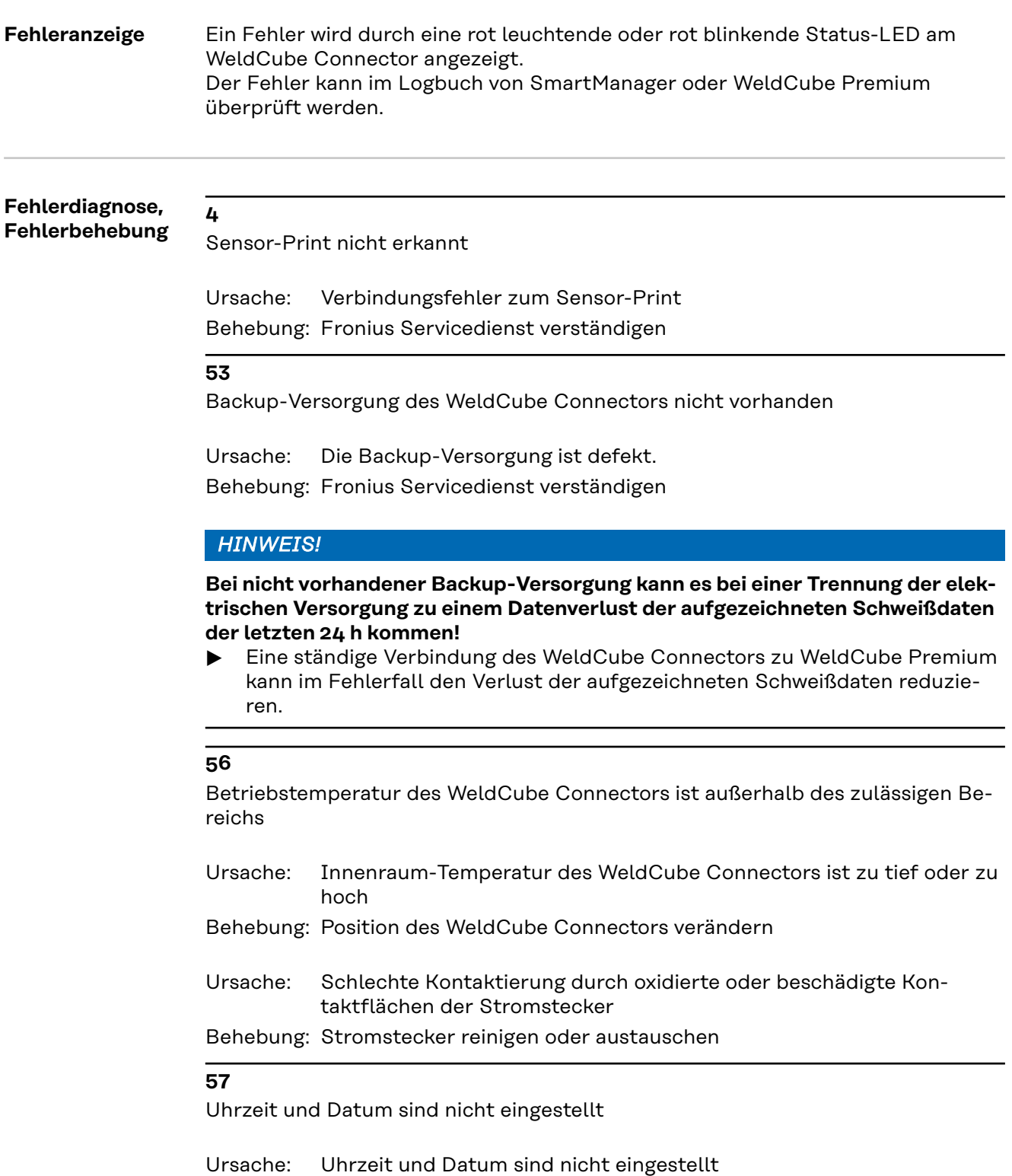

### <span id="page-52-0"></span>**Sicherheit WARNUNG!**

### **Gefahr durch Fehlbedienung und fehlerhaft durchgeführte Arbeiten.**

Schwere Personen- und Sachschäden können die Folge sein.

- ▶ Alle in diesem Dokument beschriebenen Arbeiten und Funktionen dürfen nur von technisch geschultem Fachpersonal ausgeführt werden.
- Dieses Dokument vollständig lesen und verstehen.
- Sämtliche Sicherheitsvorschriften und Benutzerdokumentationen dieses Gerätes und aller Systemkomponenten lesen und verstehen.

#### $\sqrt{N}$ **WARNUNG!**

#### **Gefahr durch elektrischen Strom.**

Schwere Personen- und Sachschäden können die Folge sein.

- ▶ Vor Beginn der Arbeiten alle beteiligten Geräte und Komponenten ausschalten und von Stromnetz trennen.
- Alle beteiligten Geräte und Komponenten gegen Wiedereinschalten sichern.
- ▶ Nach dem Öffnen des Gerätes mit Hilfe eines geeigneten Messgerätes sicherstellen, dass elektrisch geladene Bauteile (beispielsweise Kondensatoren) entladen sind.

#### $\bigwedge$ **WARNUNG!**

#### **Gefahr durch unzureichende Schutzleiter-Verbindungen.**

Schwere Personen- und Sachschäden können die Folge sein.

- ▶ Die Gehäuse-Schrauben stellen eine geeignete Schutzleiter-Verbindung für die Erdung des Gehäuses dar.
- Die Gehäuse-Schrauben dürfen keinesfalls durch andere Schrauben ohne zuverlässige Schutzleiter-Verbindung ersetzt werden.

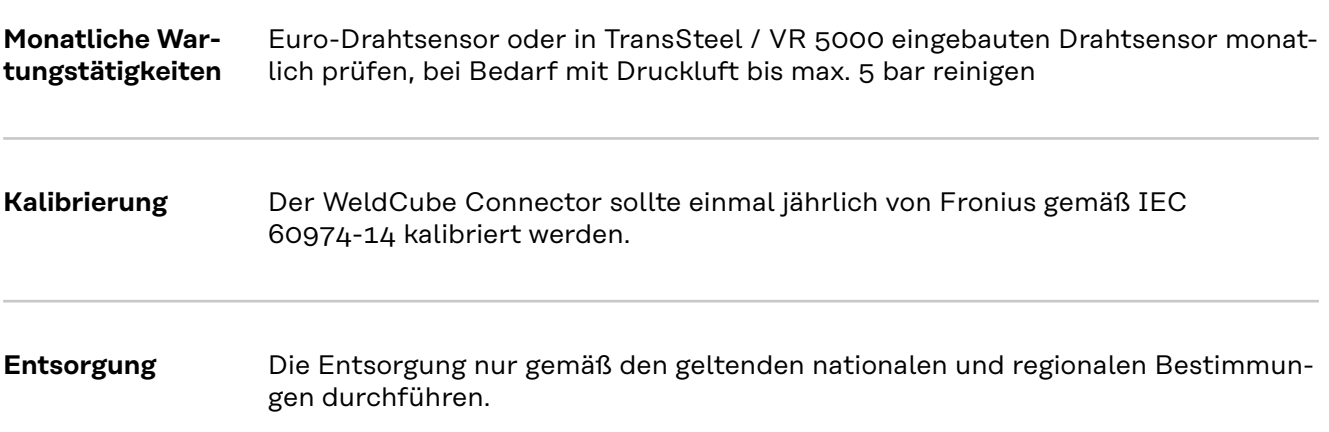

### <span id="page-53-0"></span>**Technische Daten**

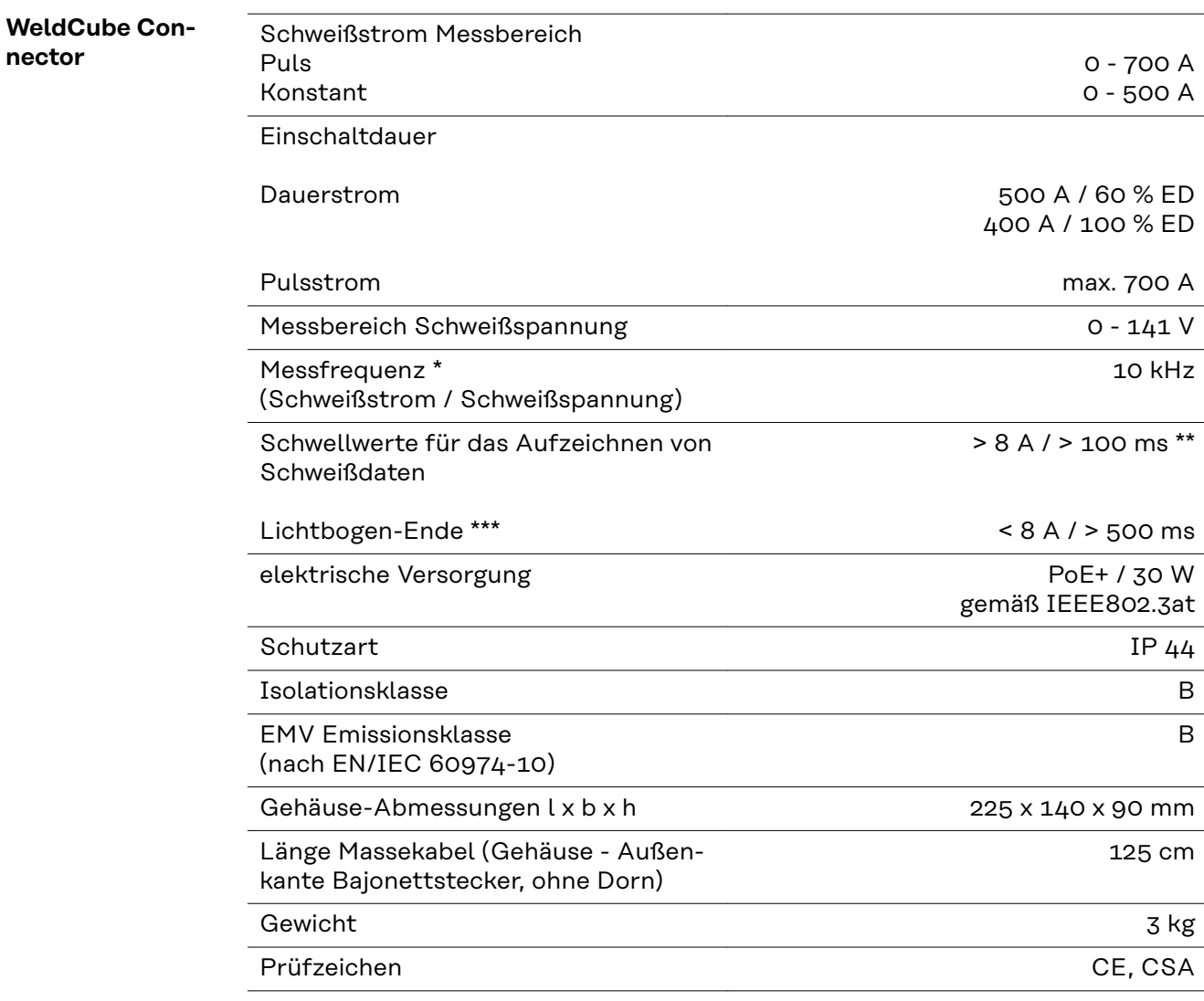

\* Die Dokumentation wird durch die Mittelwerte entsprechend der eingestellten Abtastrate gebildet. Einstellung der Abtastrate siehe Seite **[43](#page-42-0)**.

\*\* Die Gesamtschweißung sollte > 100 ms sein.

\*\*\* Ein Lichtbogen-Abriss wird vom WeldCube Connector nicht detektiert. Ein Lichtbogen-Abriss > 0,5 s wird als eigene Schweißung angesehen.

ED = Einschaltdauer

<span id="page-54-0"></span>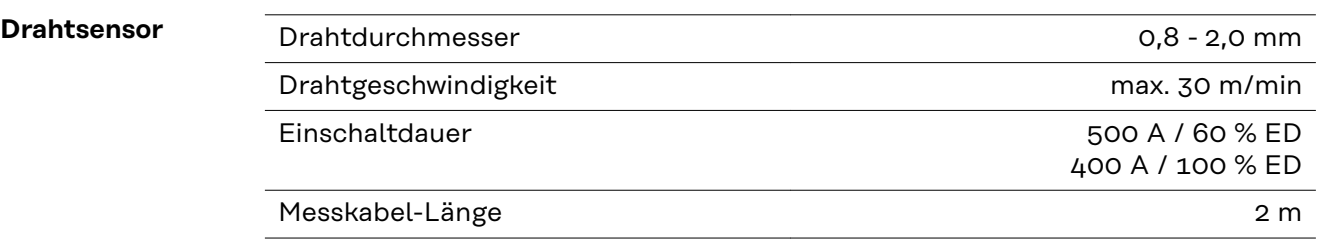

ED = Einschaltdauer

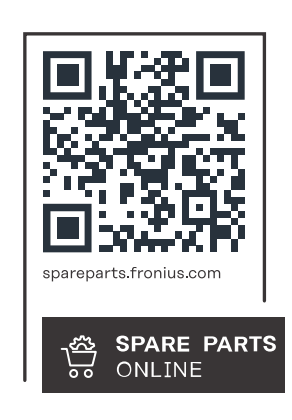

#### **Fronius International GmbH**

Froniusstraße 1 4643 Pettenbach Austria contact@fronius.com www.fronius.com

At www.fronius.com/contact you will find the contact details of all Fronius subsidiaries and Sales & Service Partners.